**T.C. SAKARYA ÜNİVERSİTESİ FEN B**Đ**L**Đ**MLER**Đ **ENST**Đ**TÜSÜ** 

# **SONLU KAPASİTELİ ÇİZELGELEME VE B**Đ**R UYGULAMA**

YÜKSEK LİSANS TEZİ

**End.Müh. Erçin Tevfik ÖZTUNCEL** 

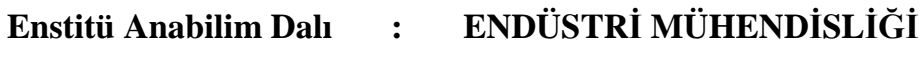

**Tez Danı**ş**manı : Yrd. Doç. Dr. Gültekin ÇA**Ğ**IL** 

**Haziran 2007**

**T.C. SAKARYA ÜNİVERSİTESİ FEN B**Đ**L**Đ**MLER**Đ **ENST**Đ**TÜSÜ** 

# **SONLU KAPASİTELİ ÇİZELGELEME VE B**Đ**R UYGULAMA**

YÜKSEK LİSANS TEZİ

**End.Müh. Erçin Tevfik ÖZTUNCEL** 

**Enstitü Anabilim Dalı** : ENDÜSTRİ MÜHENDİSLİĞİ

**Bu tez 19 / 05 /2007 tarihinde a**ş**a**ğ**ıdaki jüri tarafından Oybirli**ğ**i ile kabul edilmi**ş**tir.** 

**Yrd. Doç. Dr. Gültekin ÇA**Ğ**IL Yrd. Doç. Dr. Ufuk KULA Yrd. Doç. Dr. Kür**ş**at AYAN Jüri Ba**ş**kanı Üye Üye**

## **TE**Ş**EKKÜR**

Yüksek lisans çalışmamın her aşamasında, bilgisini ve desteğini esirgemeyen danışmanım ve saygıdeğer hocam Sayın Yrd. Doç. Dr. Gültekin ÇAĞIL, tez sırasındaki desteklerinden dolayı Uyumsoft ve Sampa yöneticilerine, her konudaki sonsuz manevi desteğinden dolayı Filiz Kıral'a, hep yanımda olan annem İnci ÖZTUNCEL ve babam Mustafa ÖZTUNCEL'e en içten sevgi ve saygılarımla teşekkür ederim.

# **İÇİNDEKİLER**

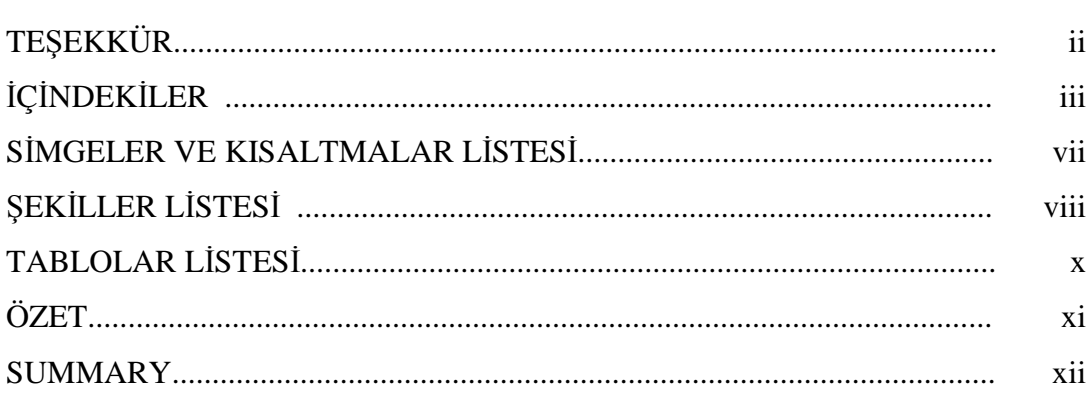

## BÖLÜM 1.

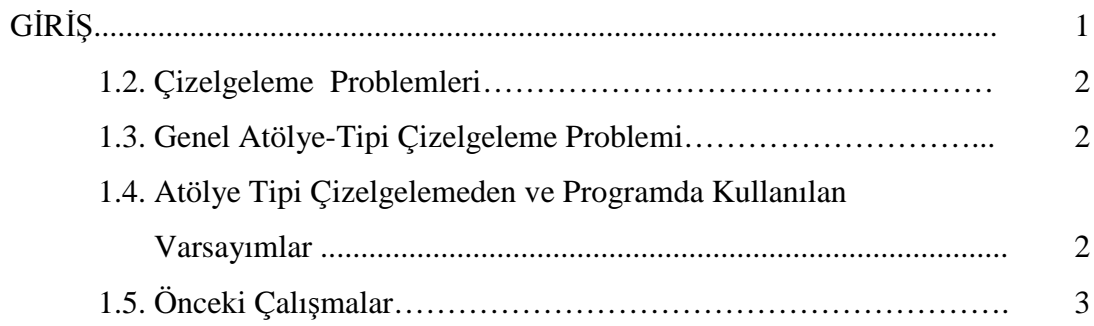

BÖLÜM 2.

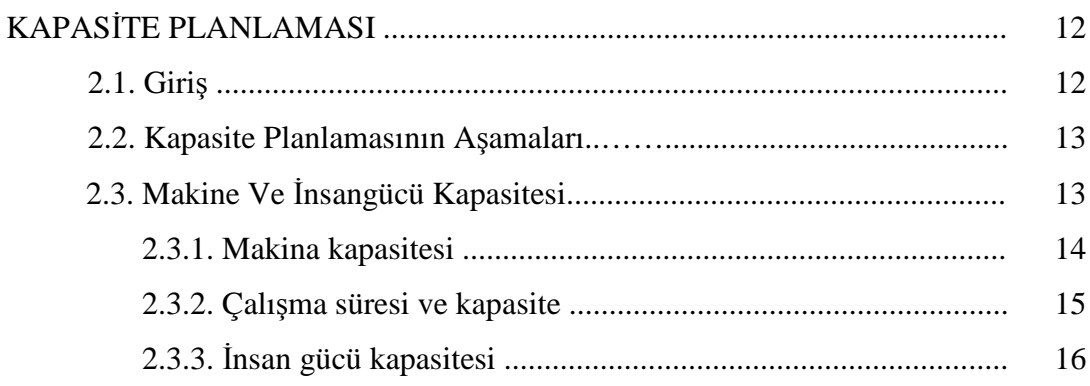

BÖLÜM 3.

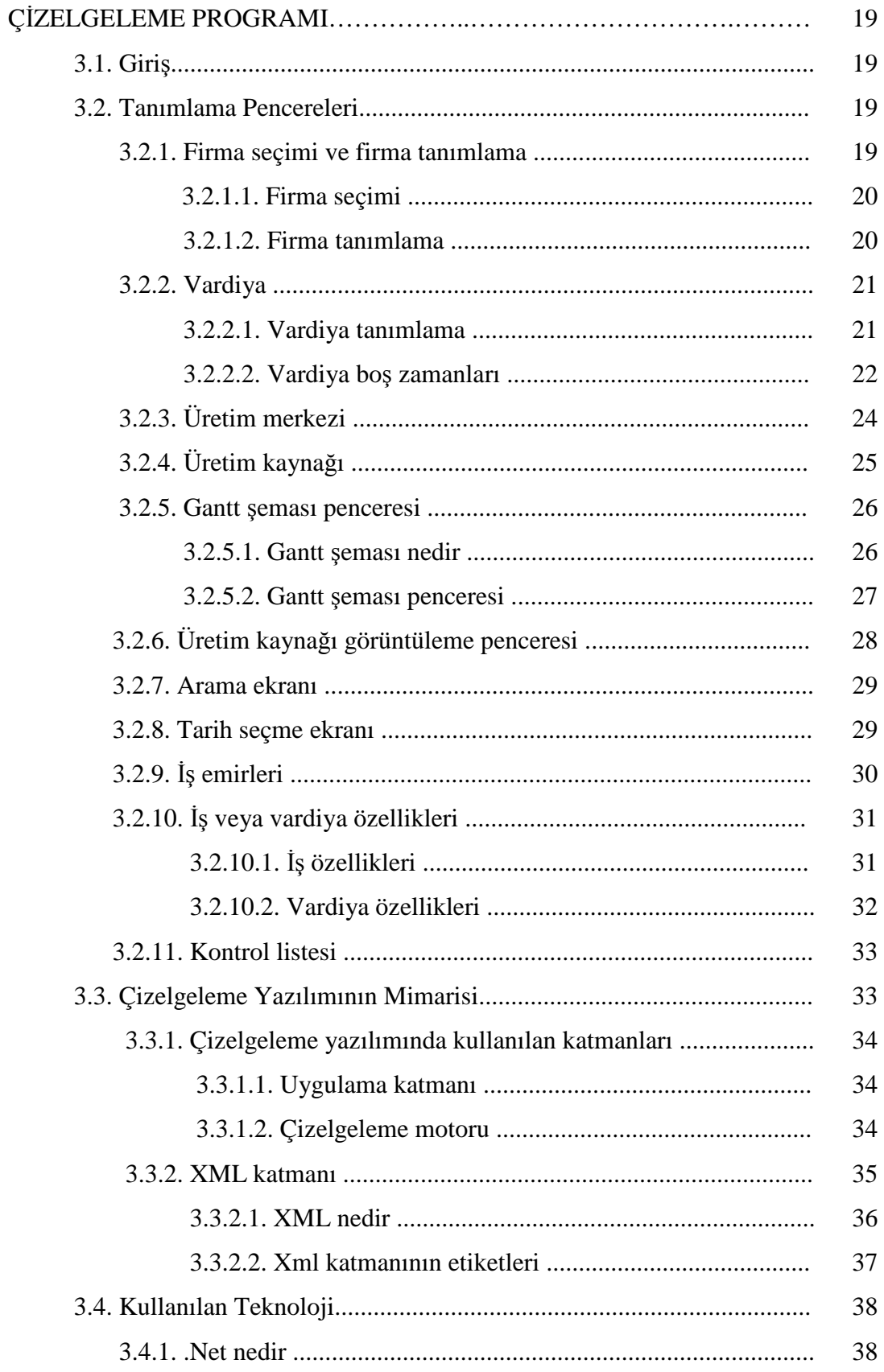

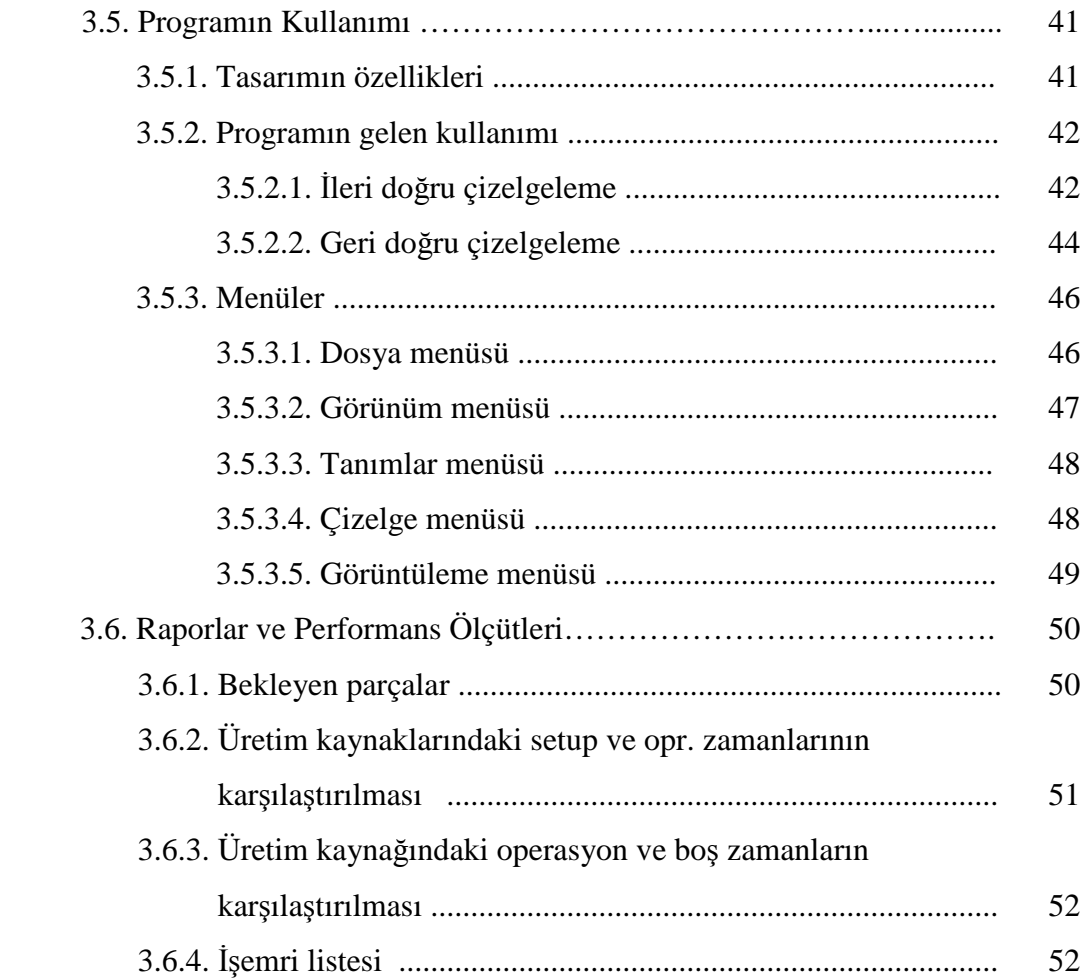

## BÖLÜM 4.

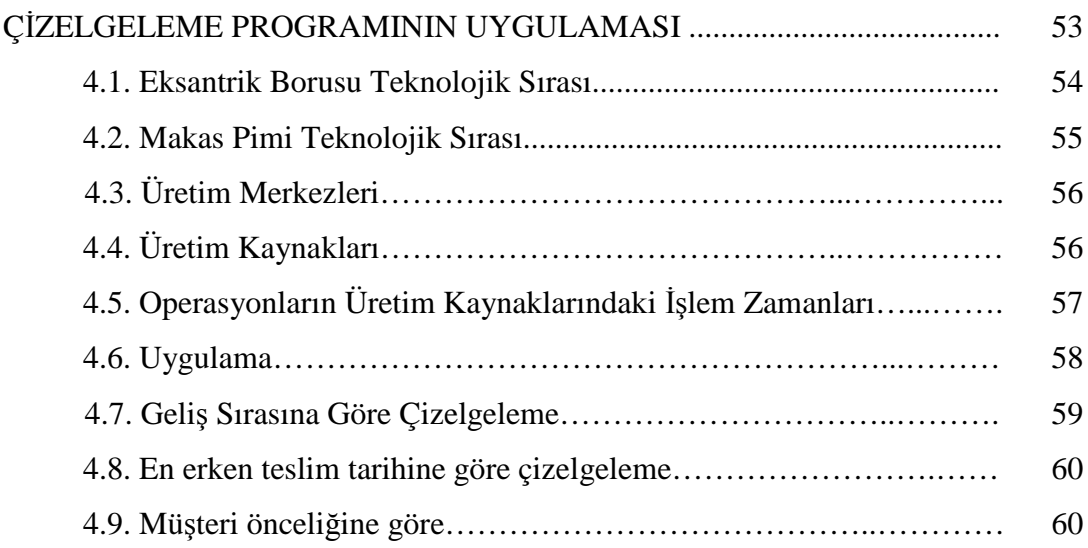

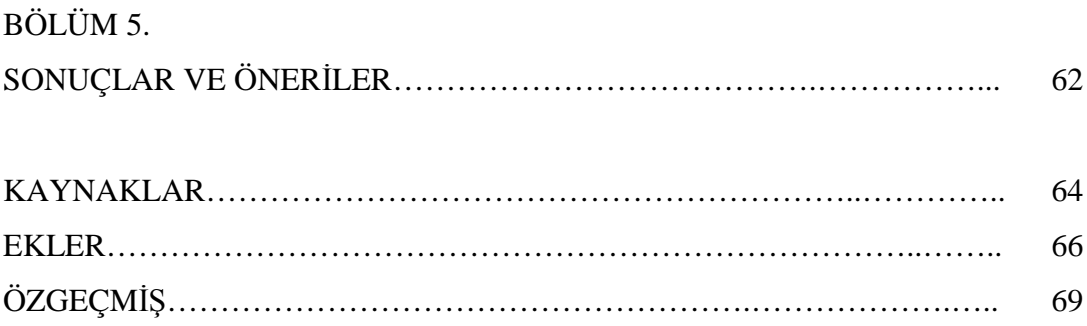

# **SİMGELER VE KISALTMALAR LİSTESİ**

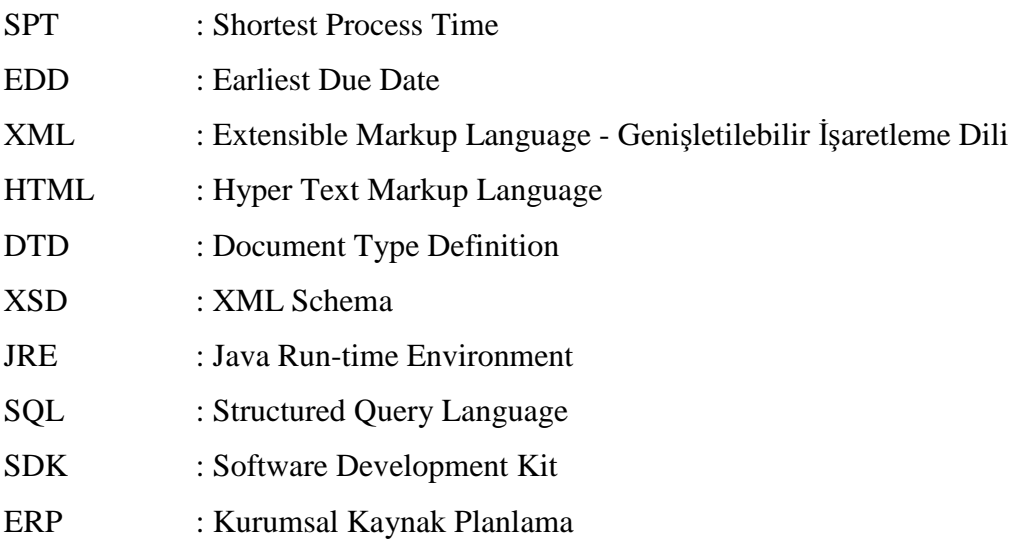

# **ŞEKİLLER LİSTESİ**

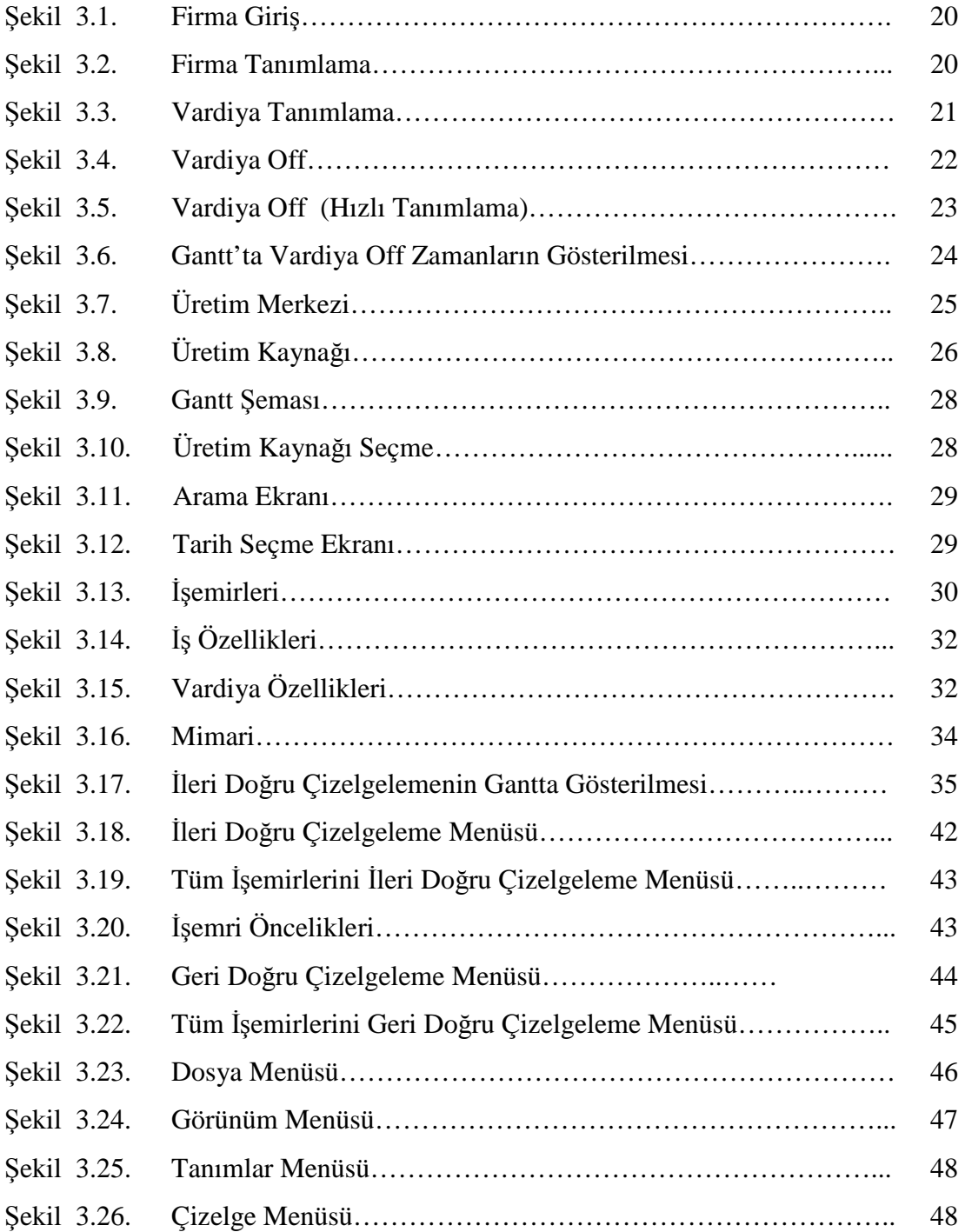

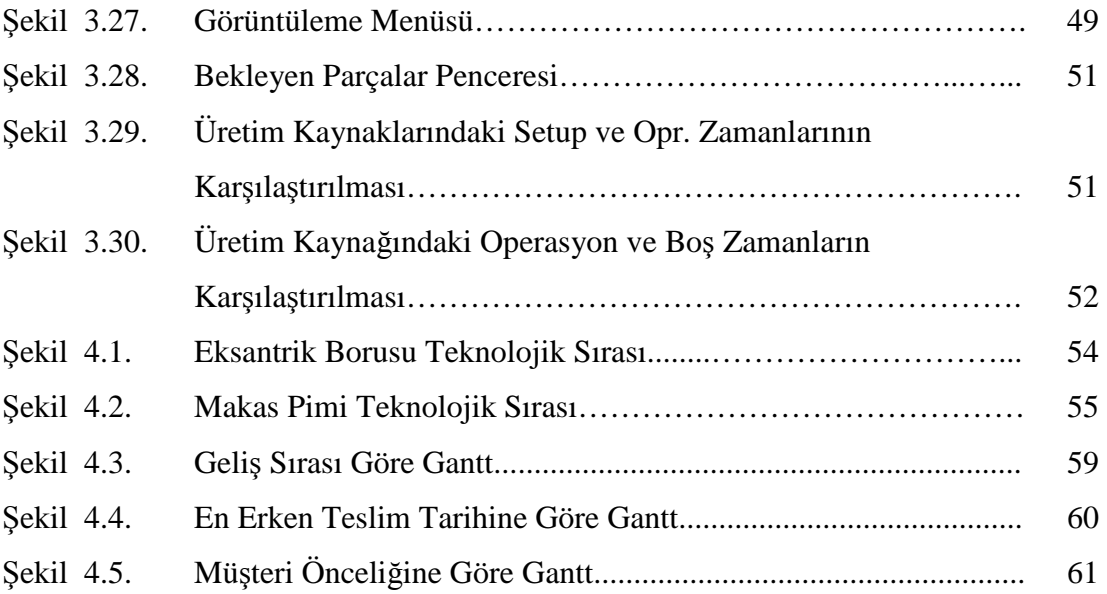

# **TABLOLAR LİSTESİ**

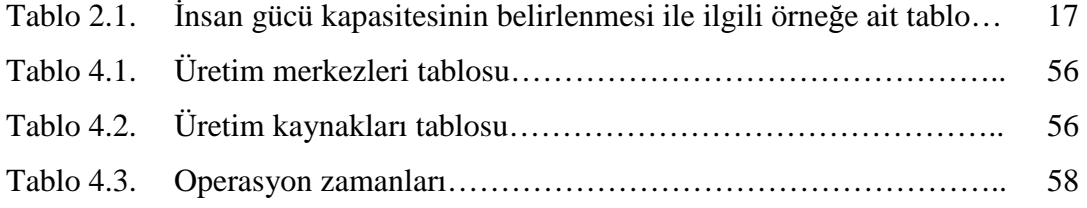

## **ÖZET**

Anahtar kelimeler : Çizelgeleme, Sıralama, Sonlu Kapasite, Programlama, Uygulama

Gerçek hayatta karşılaşılan sistemler, büyük boyutlu ve karmaşık olup birtakım belirsizlikler içerebilir. Bu durumda, analitik çözümleri mümkün olmamaktadır. Bu tür sistemlerin bu karmaşık ve olasılıklı yapısı düşünülerek, mevcut sistemlerin performanslarının ölçülmesi ve analiz edilmesi için kullanılacak olan bir uygulama geliştirilmiştir. Bu uygulama, bir ERP paketi ile birlikte veya tek başına çalışabilecek şekilde tasarlanmıştır.

Uygulamanın amacı, işletmedeki kapasitenin planlanması sırasında çizelgeler oluşturup, bu çizelgelerin karşılaştırılması ile belirlenen ölçüm kriterlerine en uygun olan çizelgenin bulunmasıdır.

Genel olarak, çizelgeleme yazılımında 3 temel amaç göz önünde bulundurulmuştur. Bunlardan ilki, teslimat tarihleridir. Hedeflenen amaç, çizelge oluşturulduktan sonra sistemde hiç geç kalmış işin bulunmamasıdır. İkinci hedef ise, bir işin üretim sistemi içerisinde harcadığı süreyi en aza indirmektir. Üçüncü temel amaç ise, kaynak kullanımının en üst düzeye çıkarılmasıdır. Bu üç temel amaç birbiriyle çelişse bile, kullanıcı bu durumda kendi önceliklerine göre karar verme yetkisine sahiptir.

Uygulama, Microsoft .Net 2.0 ortamında geliştirilmiştir. Uygulamanın veritabanı ise, Türkiye'nin önde gelen yazılım firmalarından olan Uyumsoft'un veritabanına entegre olarak hazırlanmış ve bir otomotiv yan sanayi firması olan Sampa Otomotiv San ve Tic Ltd. Şti.'nın verileri kullanılarak müşteri öncelikli çizelgelemesi yapılmıştır.

### **FINITE CAPACITY SCHEDULING AND AN APPLICATION**

### **SUMMARY**

Keywords: Scheduling, Capacity Planning , Business Enterprise

The systems which can be confronted in the real life are usually large and complicated and they can be ambiguous. In this circumstances, analytical solutions are not possible.

An application is developed for the performance rating (measurement) and analyzing of these systems by considering of their ambiguous and probabilistic structures. The application is designed to work either with an ERP package or standalone.

The application's purpose is to create schedules and by comparing of these schedules to find the best fit schedule according to the measurement criterias during the capacity planning of the business enterprise.

Generally, scheduling software is developed by considering 3 basic objectives. First of them is delivery dates. The target aim is absence of the delayed jobs at the system after the schedule is created. The second target is to minimise the duration of the jobs in the production system. And the third basic objective is to carry the resource utilization to the top level. (or to maximize the resource utilization) . Even if these three objectives seems to be in contradiction with each other, in this circumstances the user has the authorization to decide the sequence of priority of his/her own.

## **BÖLÜM 1. GİRİŞ**

Üretim, mühendisler tarafından, bir fiziksel varlık üzerinde onun değerini artırıcı bir değişiklik yapmak veya hammadde ve yarı mamulleri mamule dönüştürmek olarak tanımlanır [1].

Bir üretim sisteminde, karar vermeyi gerektiren faaliyetler hiyerarşik olarak üç seviyede oluşur. Bunlar; stratejik, taktik ve kontrol seviyesidir. Stratejik seviyede, üretim planlarının pazar taleplerini karşılaması istenir. Taktik seviyede, planlanan üretim çizelgesi, stok, makine kapasitesi, bakım planı ve işçi verimliliği gibi bazı atölye kısıtları ile koordine edilir. Kontrol seviyesinde ise, planlanan üretim çizelgelerinin uygulanmasını gerçekleştirmek için işlerin akışı sürekli olarak düzenlenir ve beklenmedik olaylarla bozulan çizelgeler derhal güncelleştirilir.

Temel olarak, üretim yönetimi, atölye verimliliğini artırmada iki yönteme sahiptir. Birincisi, ilk iki seviye faaliyetlerinin amacı olan atölyedeki işlemleri etkin bir şekilde planlamaktır. İkincisi ise, üçüncü seviye faaliyetlerinin amacı olan bu planların atölye bazında yürütülmesini sağlamaktır. Bir iş sevk etme planına dayanarak işler atölyeye sevk edildiği zaman planlanan üretim çizelgesi, atölyede gerçekleştirilmelidir. Başka bir deyişle, işler atölyede işlenmelidir. Atölyede işlerin makinelerde veya iş merkezlerinde işlenmesi ve akışı ile ilintili problemler atölye bazı problemleridir. Eğer üretim faaliyetleri planlandığı gibi gerçekleşseydi, atölye bazındaki problemleri çözmek çok kolay olacaktı. Ancak, atölyenin dinamik ortamı yüzünden, atölye bazındaki problemler genellikle çok karmaşıktır. Ayrıca, bu problemlere ait kararlar, zaman kısıtı altında alınır ve çok fazla bilgiyi gerektirir. Üretim çizelgeleme problemleri bunların bir örneğidir[2].

#### **1.2. Çizelgeleme Problemleri**

Çizelgeleme, imalat ve servis endüstrilerinde çok önemli role sahip bir karar verme prosesidir. Bir firmada çizelgeleme fonksiyonu, matematiksel teknikler veya sezgisel yöntemler kullanarak sınırlı kaynakların görevlere tahsis edilmesi işlemini gerçekleştirir [3,4]. Kaynakların uygun olarak atanması ile firmanın amaç ve hedeflerini eniyi şekilde ulaşması sağlanır. Çizelgeleme literatürü; parametrelerin belirgin (deterministik) olduğu durumdan belirsiz (stokastik) olduğu duruma, tek makinalıdan çok makineyi geliş sürecinin durağandan (statikten) dinamiğe değiştiği çeşitli problem yapılarını kapsar. Birden fazla ölçütün bulunduğu çizelgeleme çalışmaları son dönemlerde gittikçe artmıştır [5,6].

Üretim çizelgeleme, bir ürünü oluşturan iş parçalarının eldeki tek veya çok sayıda makinelerde hangi sırada ve ne zaman işleneceğinin saptanmasıdır. Üretim çizelgeleme problemleri, üretim tipine göre çok farklı biçimlerde olabilir. Literatürde, üretim çizelgeleme problemleri için pek çok sınıflandırmalar yapıldığı görülür.

#### **1.3. Genel Atölye-Tipi Çizelgeleme Problemi**

Atölye-tipi üretim çizelgeleme probleminde; m tane  $\{M_1, M_2, \ldots M_m\}$  makinede işlenmek üzere n tane iş mevcuttur. Her bir işin her bir makinede sadece ve sadece bir kez işlem gördüğü varsayılır. Makinede işin işlenmesine operasyon denir ve i. işin j. makinedeki operasyonu  $O_{ij}$  olarak gösterilir. İşler, makinelerde belli bir sıra dahilinde işlenir ve bu sıra, teknolojik kısıt, iş seyri veya rota olarak adlandırılır. Genel atölye tipi üretim için teknolojik kısıtların oluşumu ile ilgili hiçbir sınırlama yoktur. Her bir iş kendi işlem sırasına sahiptir ve diğer işlerin işlem sıralarından bağımsızdır[2].

#### **1.4. Atölye Tipi Çizelgelemeden ve Programda Kullanılan Varsayımlar**

Atölye tipi çizelgeleme ve yazacağımız programda kullanacağımız var sayımlar şöyle sıralanır:

- 1. Her bir iş bir bütündür : İş farklı operasyonlardan oluşmasına rağmen, aynı işin iki operasyonu hiçbir şekilde aynı anda işlenemez.
- 2. İs Bölme Yoktur : Her bir operasyon, başladığı zaman, diğer operasyon o makinede başlatılmadan önce tamamlanmalıdır.
- 3. Her bir iş, her bir makinede bir tane olmak üzere, m tane farklı operasyona sahiptir. İşin aynı makinede iki defa işlem görmesi olasılığı hesaba katılmaz.
- 4. İs iptali söz konusu değildir : Her bir iş tamamlanıncaya dek işlenmelidir.
- 5. İşlem zamanları çizelgeden bağımsızdır : Burada iki şey varsayılmaktadır :
	- a) Hazırlık zamanları sıra bağımsızdır.
	- b) Makineler arasında işleri taşımak için gereken zaman ihmal edilmektedir.
- 6. Makinenin her bir tipinden sadece bir tane vardır : İşlerin işlenmesi esnasında aynı işi yapan birden fazla makinenin olmadığı varsayılır.
- 7. Makineler boş kalabilir.
- 8. Hiçbir makine, bir kerede birden fazla operasyonu işleyemez.
- 9. Makineler asla bozulmaz ve çizelgeleme periyodu boyunca elverişlidir.
- 10. Teknolojik kısıtlar önceden bilinir ve sabittir.
- 11. Rassallık söz konusu değildir. Özellikle ;
	- a. İşlerin sayısı bilinir ve sabittir,
	- b. Makinelerin sayısı bilinir ve sabittir,
	- c. İslem zamanları bilinir ve sabittir,
	- d. Hazır zamanlar bilinir ve sabittir.
	- e. Belli bir problemi tanımlamak için gereken her türlü miktarlar bilinir ve sabittir

[2].

#### **1.5. Önceki Çalı**ş**malar**

Anderson, A., Nyirenda, B., (1990), gecikme zamanlarını minimize etmek için, öncelik kurallarını incelemişler ve simülasyon teknikleri ile test etmişlerdir. Biri, en kısa işlem zamanı ile kritik oran kurallarının kombinasyonunu diğeri, teslime kalan zamanın kalan iş zamanı olmak üzere iki dağıtım kuralını dikkate almışlar ve diğer tekniklerden daha iyi performans verdiklerini gözlemişlerdir.

Stern, D., Avivi, S., (1990), firmalarda siparişlerin kapasitesinin çok üzerinde olduğu bir sistemi incelemişlerdir. Siparişlerin tesliminde teslim edilmesi şartıyla, kabul edilecek siparişlerin satış gelirini maksimize edecek şekilde, siparişlerin bazılarının reddedilmesi gerektiğini ve reddedilecek siparişlerin tespit edilmesi konusunda çalışmalar yapmışlardır. Gerçek sistemlerden alınan verilerle, geliştirdikleri algoritmanın en iyi sonuçtan en kötü durumda %4 sapma yaptığını ifade etmişlerdir. Chang, E., Sullivian, C., (1990), siparişlerin sıklık zamanlarının belli olmadığı, her işlem için alternatif makinaların bulunduğu dinamik atölye tipi bir işletme için Giffer ve Thampsons'un (1960) buldukları sezgisel metotu geliştirmişlerdir.

Bu metot, dinamik üretim sistemi için olabilecek tüm çizelgeleme alternatiflerini üretmekte, yalnız Giffer ve Thampsons'un metotu ile büyük çaplı işletmelerin çizelgelemelerin hazırlanması çok fazla bilgisayar zamanı almasından dolayı verimli kullanılamazken, Chang ve Sullivian oluşturulabilecek tüm çizelgelemelerin sayısını azaltmak için, siparişlerin teslim zamanlarına, makinelere proses rotasına göre işleri gruplandırmışlardır ve algoritmayı geliştirerek hem büyük çaplı işletmeler çizelgelenebilmiş hem de çizelgeleme hemen revize edilerek herhangi beklenmedik olay durumunda da performans kriterlerine uygun çizelgeleme yapabilmişlerdir.

Stoyenko, S., Georgiadis, E., (1991), gecikme zamanları konusunda yapılan çalışmaları incelemişler ve EDD, teslim zamanı en küçük olan birinci önceliklidir, dağıtım kuralının kısıtlı iş sayısı olan ve işlem sürelerinin, teslim zamanlarının, işlerin sisteme gelme zamanların bilindiği sistemlerde, gecikme zamanlarının minimize edilmesi konusunda en iyi sonuçları verdiğini ifade etmişlerdir.

Đşlem sürelerinin, işlerin sisteme varma zamanlarının, teslim zamanlarının ve işlerin sınırsız olduğu bir sistemde, gecikme zamanlarını minimize etme konusunda EDD kuralını ele almışlardır. EDD kuralının, gecikme zamanlarını işlerin geliş zamanlarının çok sık olduğu durumlarda dahil minimize ettiğini, sistemde bir işin akış süresini maksimize ettiğini, sistemde teslimi gecikmiş işin var olduğu süreyi minimize ettiğini belirtmiştir.

Aynı sistemde EDD ve SPT (En kısa işlem süresine sahip olan işin önceliği) kuralının kombinasyonu şeklindeki dağıtım kuralını ele almışlardır. Bu kuralın geciken iş sayısını daha fazla azalttığını, diğer performans kriterlerinde belli fark olmadığını belirtmişlerdir.

Lio, I., You, G., (1992), *m* makineli *n* işli atölye tipi üretim sisteminde çizelgeleme problemine tamsayı programlama tekniği ile yaklaşmışlardır.

1961 yılındaki Manne modelini kendilerine baz almışlar ve amaç fonksiyonuna, alt ve üst sınırlar getirerek ve Manne'nin tamsayı olarak tanımladığı bazı değişkenleri sürekli değişken olarak tanımlayarak bilgisayardan çok daha kısa sürede sonuçlar alabilmişlerdir. Tüm işlerin tamamlanma süresi ve akış zamanlarını azaltma kriterlerinde olumlu sonuçlar vermemiştir.

Serafini, I., Sperenza, Z., (1992), tekstil endüstrisinde üretim çizelgeleme konusunda çalışmalar yapmışlardır. Toplam gecikmeyi minimize etmeyi hedefledikleri çalışmalarında, tüm tezgahların aynı olduğu, siparişlerin müşteriyle anlaşılarak teslim edildiği bir sistemi analiz etmişlerdir.

Gecikmeyi minimize etmek için, ne zaman tezgaha tipin girilmesi ve kaç tezgahta ne kadar miktarda olması gerektiğini belirlemek gerektiğini ifade etmişlerdir. Doğrusal programlama yaklaşımıyla probleme çözüm getirmişlerdir ve optimal çözümü bulmanın mümkün olduğunu, fakat bilgisayarda hesaplama zamanının hala ciddi bir problem olduğunu belirtmişlerdir.

Nakasuka, Y., Yoshida, B., (1992), atölye tipi üretim sistemlerinde kullanılan dinamik kuralların, gerçek sistem bilgisinden yoksun olarak hazırlandığını, bu sebeple noksanlıkları olduğunu ifade etmişlerdir.

Geliştirdikleri sistem, bir yandan gerçek üretim sistemini analiz etmekte ve SPT (Shortest Proses Time), MST (Minimum Slack Time) ve SRPT (Shortest Remaining Proses Time) dağıtım kuralı kullanarak çizelgeleme yapmakta ve üç dağıtım kuralından en iyi sonucu vereni uygulamakta, oluşan kısıtları kaydetmekte ve ikili karar ağacı sistemi ile çözüm üretmişlerdir.

Sun, D., I.in, L., (1994), her bir işin kendine ait bir işlem rotasının bulunduğu, her bir makinenin aynı anda bir iş yapabildiği, bir işlem yapılırken, işlem bitene kadar kesinlikle durdurulmadığı ve her bir işlemin ne kadar süreceği kesin olarak önceden bilindiği varsayılarak n işin m makinenin bulunduğu dinamik yapıya sahip atölye tipi üretim sistemlerinde çizelgeleme problemine, MRP ve JIT sistemlerinde kullanılan geri çizelgeleme yöntemini kullanarak çalışmalar yapmışlardır.

Birçok statik geri çizelgeleme problemi çözülerek, sistemin bütününün çizelgelemesini yapmışlardır. Ovacık ve Uzsoy'un yaptığı çalışmalarda, bir makinenin önünde bekleyen işler kümesi, kesin olarak bilinmemekte iken bu algoritmada bilinebilmekte ve ilk işlemine başlanılacak sipariş belirlenebilmekte ve yeni bir işin teslimini hesaplamak mümkün olmaktadır.

Algoritma, bu yönüyle, diğer yaklaşımlara göre üstünlük taşımaktadır. Yalnız, teslim zamanlarının hesaplanmasında, akış zamanlarının minimize edilmesi ve işlerin zamanında bitirilmesi konularında daha iyi sonuçlar alınması için daha fazla çalışmalar yapılması gerektiğini ifade etmişlerdir.

Ovacık, M., Uzsoy, R., (1994), hazırlık zamanlarının sürelerinin işlem sırasına bağlı olduğu, tek makineli bir üretim sisteminde hazırlık zamanlarını minimize etmek için geliştirdikleri sezgisel algoritmayı simülasyon modelleri oluşturarak test etmişlerdir. Bu sezgisel algoritmayı tek makine için test edip, dal-sınır tekniği ile bir çok alt problemi çözerek çok karmaşık atölye tipi üretim sistemlerini çizelgelemektedirler. Geliştirilen algoritma, dinamik sistemler için geliştirilmiş olup, çizelgelemenin yapılabilmesi için sistemin, her an için sistemde hangi işlerin beklediği, o an için işlem görüp görmediği, yapılmamış işlemler, teslim zamanı ve makinelerdeki hazırlık zamanları ve duruş zamanlarının bilinmesi gerekmektedir.

Atölye tipi üretim sistemlerinde kullanılan dağıtım kurallarından en büyük farkı, sistemin bir kısmını dikkate almaktansa, tüm sistemi bütün olarak dikkate alarak çizelgeleme yapılabilmesidir. Algoritmanın test edildiği üretim sisteminde, sipariş sayısı sınırsız, teslim zamanları, işlem süreleri ve işlerin sisteme gireceği zaman bilinmektedir.

Algoritma, her bir makine için *t* zamanı içinde gerçekleştireceği iş kümesini belirliyor ve bu kümeden en erken teslim zamanına sahip *k* kadar iş seçiliyor. Bu *k*  kadar iş dal-sınır metotu ile optimal olarak sıralanmaktadır. Çizelgelemesi yapılan bu *k* kadar işin içinden de x kadar iş çizelgeleniyor ve makineye ataması yapılıyor.

Zaman *t*, çizelgelemesi yapılan işlerin en sonuncusunun bitme süresine eşitlenmektedir. Kalan işler için tekrar aynı işlemler uygulanıyor ve bu tür sistemin çizelgelemesi yapılıyor.

Algoritma 1000 ayrı sistemde, 72 parametre kombinasyonu için test edilmiştir. Yapılan simülasyon çalışmalarında, en iyi performans veren değerleri belirlendikten sonra, EDD ve EDD-LI dağıtım kuralından sırasıyla %152, %132 daha iyi sonuçlar verdiği görülmüştür.

Stankovic, R., Ramamritham, W., (1994), sistemlerin doğru işletilmesi, elde edilen sonuçların makul olması yanında, bu sonuçların ne zaman elde edildiğinin de önemli olduğunu söyleyerek, çizelgeleme problemlerinde sistemi dinamik olarak ele alan yaklaşımların başarılı olacağını ifade etmişlerdir.

Bilaut, C., Roubellat, Z., (1995), her siparişi bir teslim zamanı ve en erken başlama zamanının olduğu, işlerin çok işlevli makinelerde aynı anda yapıldığı bir dinamik üretim sistemi için bir karar-destek modeli tasarlamışlardır. Her kaynak için, işlemlerin öncelik sıraları dikkate alınarak, yapılabilecek işlemlerin grupları oluşturulmuş ve hem gruplar hem de grup içindeki işlemler sıralanarak alternatif çizelgeler oluşturmuşlardır.

Ovacık, M., Uzsoy, R., (1995), hazırlık zamanlarının sürelerinin işlem sırasına bağlı olduğu, tek makineli bir üretim sisteminde hazırlık zamanlarını minimize etmek için geliştirdikleri sezgisel algoritmayı, paralel aynı makineler için simülasyon modelleri oluşturarak test etmişlerdir.

Birçok bilgisayar hesaplamaları yaparak, diğer dağıtım ile kıyaslamışlar ve hem ortalamada hem de en kötü değerlerde geliştirilen algoritmanın, belirlenen performans kriterlerine göre daha iyi sonuç verdiğini gözlemlemişlerdir.

Geliştirilen algoritmanın, gelen siparişlerin makine kapasitesinden fazla olduğu sistemlerde, çok daha etkili olduğunu ifade etmişlerdir.

Kaschel, A., Teich, C., Kobernik, S., Meier, M., (1995), ise çizelgeleme konusundaki farklı metotların karşılaştırmasını yapmışlardır. Her bir kural iki farklı yolla test edilmiştir. İlk olarak sonradan aktif hale çevrilecek yarı-aktif çizelgeleme için test yapılmıştır.

İkinci olarak ise, kural tek adımda aktif çizelge yapmak için gerçekleştirilmiştir. İkinci adımda öncelik kurallarının basit kombinasyonları test edilmiştir.

Kopfer, F., Bierwirth, G., Mattfeld, R., Rixen, E., (1995), dinamik üretim çizelgelemede genetik algoritmalardan faydalanmışlardır.

Dinamik model üç başlıktan oluşmaktadır;

1. Üretim Sistemi: *m* adet makine olduğu düşünülmüştür ve bununla beraber sistemin ideal olduğu hiçbir makine bozulmasının gerçekleşmediği varsayılmıştır. Sadece makine ilk olarak kullanılacağında hazırlık zamanı söz konusu olabilir, bunun dışında diğer operasyonlar için hazırlık zamanları göz önünde bulundurulmamıştır.

2. Üretim Programı: *n* adet iş vardır. (J<sub>i</sub>.....J<sub>n</sub>) Herbir iş belli bir sırada planlanmıştır.

3. Performans ölçümü: Makespan değeri ve ortalama akış süresi hesaplanır.

Duenyas, E., Van, C., Oyen, S., (1996), tek servisli paralel heterojen kuyrukların olduğu bir sistemde ortalama bekleme maliyetini düşürmeyi hedeflemişlerdir. Öncelikle iki kuyruklu bir sistemde, bir işin diğer kuyruğa geçmesinin en doğru zamanı belirlemek için sezgisel bir algoritma geliştirmişler ve bu kuralı birçok kuyruklu sistemde simülasyon tekniği ile test etmişler, geliştirdikleri sezgisel yöntemin birçok problemde etkili olduğunu ifade etmişlerdir.

Garrido, A., Salido, A., Barber, T., López, W., (1996), üretim çizelgeleme problemini şu şekilde ele almışlardır; J işlemler kümesinde J<sub>ı</sub>'den J<sub>ı</sub>'e kadar işlemler vardır. R ise mevcut kaynaklar kümesi olarak belirtilmiştir ve her bir J<sub>i</sub> işi Q<sub>i</sub> operasyonlarından oluşmaktadır. Q<sub>i</sub> operasyonları teslim zamanlarına ve mevcut kaynaklara göre belirlenmektedir. Başlangıç zamanı S<sub>ti</sub> olarak kabul edilmiştir.

Bu çerçevede üretim çizelgeleme problemine, iki aşamada kısıtların yeterli düzeye getirilmesi olarak çözüm sağlanmaktadır. İlk aşamada; öncelikli kısıtlar belirlenir. Mevcut üretim ile ilgili olarak ağaç diyagramı oluşturulur ve bundan faydalanılır. Đkinci aşamada ise kapasite kısıtları tespit edilir. R kümesindeki her bir kaynak yalnızca bir operasyonda kullanılmaktadır. Ayrıca olurluluk ve çizelgenin etkinliği olmak üzere üretim çizelgelemede iki ana unsur olduğunu vurgulamışlardır.

Jensen, M., Hansen, T., (1997), üretim çizelgeleme problemlerine robust çözümler sunan bir teknik üzerinde çalışmalarını gerçekleştirmişlerdir. Bu çalışmaya göre makespan değeri bir performans ölçütü olarak düşünülmüştür. Çizelgenin makespan değeri prosesin başlama zamanından en son bitiş zamanına göre tanımlanmıştır. Ayrıca α ve β olmak üzere J<sub>(α,β)</sub> şeklinde iki binary değişken tanımlanmıştır. Eğer çizelgede α, β'dan önce ise  $J_{(α, β)}$  1 değerini, aksi halde 0 değerini alır.

Bistline, V., Banerjee, S., (1997), çizelgeleme problemlerinin çözümünde interaktif karar destek sistemi geliştirmişlerdir.

Geliştirilen bu sistemin adımları şu şekildedir;

1. Karar vermede önemli olan parametrelerin tanımlanması ve bu parametrelerin ölçülmesi

2. Çizelgeleme parametrelerinin belirlenmesi

3. Bir kontrol parametresinin zaman niteleyici olarak spesifik hale getirilmesi

4. Mevcut sistemin darboğaz oluşturan durumlardan kurtulması için daha iyi bir sistem geliştirilmesi

5. Her bir makinedeki operasyonların gruplandırılması için objektif bir parametrenin tanımlanması

6. Gerçekleştirilecek prosedürün tanımlanması

Luh, H., Zhao, L., Thakur, R., (1998), ise yaptıkları çalışmada *h* adet makine türü ile *I* adet çizelgelenecek işlem olduğunu ve işlemlerin *k* zaman zarfında yapılması gerektiğini belirtmişlerdir. Her bir işlemin teslim tarihi D<sub>i</sub>'dir ve önceliği W<sub>i</sub>'dir. İşlemlerin tamamlanması için sıra ile J<sub>i</sub> operasyonlarının uygulanması gerekir.

Bir makinede yapılacak proses ancak bir önceki operasyonun tamamlanmasıyla gerçekleşebilir, operasyonun yarıda bırakılması söz konusu değildir. Bununla beraber operasyonların sayısı *k* zamanında *h* çeşit makine sayısından daha az yada eşit olmalıdır. Çizelgeleme probleminin çözümünde Lagranj çarpanından (LRNN) yararlanılmıştır.

Thom, T., Lou, L., Ngin, G., (1998), EDD, SPT ve WINQ kurallarını göz önünde bulundurarak çalışmalarında MQD (minimum kuyrukta bekleme süresi) algoritmasını geliştirmişlerdir. MQD algoritmasının mevcut platform üzerinde simülasyonu gerçekleştirilmiş ve sonuçlar dal-sınır algoritmasını kullanarak ideal durum ile karşılaştırılmıştır.

Yapılan deneyler sonucu ideal durum ile MQD algoritmasının verdiği sonuçlar arasındaki maksimum fark kabul edilebilir ölçüde küçük çıkmıştır ve bu da MQD algoritmasının kabul edilebilirliğini göstermektedir.

MQD algoritmasındaki varsayımları şu şekilde sıralamak mümkündür;

1. Her bir makine belli bir zamanda yalnızca bir işi yapabilir.

2. Bir iş, başka bir proses işleme alınmadan önce tamamlanmalıdır. Kesintiler söz konusu olamaz.

3. Makine sayısı haricinde bir kısıt yoktur.

4. Makinelerin bozulmadığı varsayılmıştır.

5. Paralel olarak çalışan makine yoktur.

Dirk, C., Mattfeld, F., Christian, B., (1999), çalışmalarında makespan değerinin minimizasyonunu çizelgenin performansını ölçmek için yeterli görmemişlerdir. Çünkü makespan değeri en son teslim tarihine sahip ürüne bağlıdır. Çizelgelemede bunun yerine akış zamanına bağlı başka bir kriter kullanılabilir.

Özellikle orta seviyedeki proseslerin devamı için stoktan kaynaklanan elde bulundurma maliyeti konusunda yarar sağlar.

Bu konuda ayrıca, müşteri servisini geliştirmek yada teslim tarihinin gecikmesini önlemek için bir takım kriterler de geliştirilmiştir. Standart atölye tipi üretimde *n* adet işin uygulanacağı *m* adet makine vardır.

Operasyon proses zamanları sabittir ve bilinmektedir. İşler önceden belirlenen sırada gerçekleşir. Her iş her makineden belli sayıda geçerek toplam *n\*m* adet operasyon gerçekleştirilir. Tüm işlerin mevcut olan makinelerin hepsinden geçmesi şart değilken, herhangi bir makineden birden fazla sayıda işlem gerçekleştirilebilir.

Holthaus, H., (1999), ise çalışmasında teslim tarihini objektif olarak ele alıp işlemlerin çizelgelemesini buna göre gerçekleştirmiştir. Yapılan araştırmada Baker (1974), Haupt (1989) ve Ramasesh (1990)'in çalışmaları baz alınmıştır.

Her operasyon başladığında kesintisiz olarak devam ettirilip tamamlanmalıdır. Gerekli hazırlık zamanları proses zamanlarına eklenir ve taşıma zamanları göz önüne alınmaz. Proses zamanları stokastiktir. Makine boşalınca hangi işin makineye yükleneceği genelde bir öncelik zamanına göre yapılır [7].

### **BÖLÜM 2. KAPASİTE PLANLAMASI**

#### **2.1. Giri**ş

Bir işletmenin üretim kapasitesi, işletmenin belirli bir süre içerisinde mevcut üretim faktörlerini rasyonel biçimde kullanarak meydana getirebileceği üretim miktarıdır[8].

Kapasite planlaması ve kontrolü, diğer bir değişle kapasite yönetimi, toplam talebi karşılayabilmek için gerekli üretim faaliyetlerinin seviyesini ayarlama çalışmalarının içerir. Kapasite problemlerinin temel nedeni, talepte karşılaşılan miktar ve zaman belirsizlikleridir. Bütün bu belirsizliklere karşın üretim kaynakları ihtiyacının doğru olarak tespiti zorunluluğu vardır. Yeterli kapasite, ortalama talep seviyesini ve bundan sapmaları karşılayabilen kapasite olarak tanımlanabilir.

Kapasite planlaması birbirine bağımlı iki planlama aşamasından oluşur. Bunlar, ortalama üretim seviyesinin belirlenmesi ve bu seviyeden sapmaları gerektiren durumların karşılanabilmesi için yapılan ayarlama planlamalarıdır [9].

Kapasite planlama kararları, mevcut kapasitelerin değerlendirilmesi, gelecekteki kapasite düzeylerinin tahmin edilmesi, kapasiteyi etkileyecek faktörlerin belirlenmesi, kapasite alternatiflerinin finanssal, ekonomik ve teknolojik açıdan değerlendirilmesi ve işletme amaçlarına uygun kapasitenin seçilmesi kararlarından meydana gelmektedir.

Günümüzde teknolojide meydana gelen hızlı değişimler sonucunda gerçek bir kapasite planlanması ve ölçümü yapabilmek çok zor olmaktadır. Bazı durumlardaki belirsizlikler ve değişkenler hesaba katılarak tam kapasitede çalışmayı etkileyen faktörler göz önüne alınarak kapasite planlanması ve tahmini yapılmaktadır [10].

#### **2.2. Kapasite Planlamasının A**ş**amaları**

Kapasite planlaması uzun orta ve kısa dönemli olmak üzere 3 aşamadan oluşmaktadır.

Uzun dönemli kapasite planlamasında binalar, araçlar, kaynakların elde edilmesi veya düzenlenmesi ile ilgili stratejik kararlar alınır. Bu tür kapasite planlaması stratejik nitelikte ve finansman ağırlıklıdır. Uzun dönemli kapasite planlaması bir yıl veya daha uzun sürelidir [11].

Uzun dönemli kapasite planlamasında genel hatları ile kapasite planlaması, kaynak planlaması, kaynak gerekliliklerinin planlaması yapılır. Uzun dönemli kapasite planlaması ana üretim çizelgesine bağlı olarak yapılır [12].

Orta dönemli kapasite planlaması aylık veya üç-altı aylık dönemler için gerçekleştirilir. Orta dönemli kapasite planlamasında kiralama, işten çıkarma, yeni makinelerin satın alınması fason işler gibi alternatifler karşılaştırılarak kapasite belirlenir.

Günlük ve haftalık çizelgelemelerden oluşan kısa dönemli kapasite planlamasında ise planlanan çıktı ile fiili çıktı arasındaki sapmalar incelenir. Bunlar sonucunda personel transferleri alternatif üretim rotaları fazla çalışma olanakları araştırılır [13].

#### **2.3. Makine ve** Đ**nsangücü Kapasitesi**

Đşletmelerde kapasite planlaması yapılırken makine kapasitesi ve insan gücü kapasitesi ayrı ayrı hesaplanarak değerlendirilir. Sermaye yoğun sanayi işletmelerinde makine kapasitesi ön plana çıkmakta olup; insan gücü kapasitesi, makine kapasitesine göre düzenlenir. Emek yoğun sanayi işletmelerinde insan gücü kapasitesi makine kapasitesinden önce gelmekte olup; makineler insan gücüne göre düzenlenmektedir. Ancak bununla birlikte sanayi işletmelerinde bilgisayara dayalı tasarım (CAD) ve bilgisayara dayalı üretim (CAM) gelişimi ile birlikte makine kapasitesi ile insan gücü kapasitesinin aynı anda birlikte dizayn edilerek karşılıklı etkileşimleri dikkate alınmaktadır. Günümüz sanayi işletmelerinde, gelişen yeni teknolojiler ve özellikle robotları kullanarak, insan gücü kapasitesi ve kaynakları yerine yüksek teknolojiye dayalı makine kapasitesinden yararlanmayı tercih etmektedir. Bu duruma bağlı olarak üstün teknoloji kalitesinde çok miktarda ve düşük maliyetli mallar üretilebilmektedir. Dünyada, özellikle gelişmiş ülkelerdeki üretim teknolojisindeki gelişme, bu yönde olmakla birlikte ülkemizde özellikle işgücü bolluğu ve ucuzluğu nedeniyle, insan gücü kapasitesine dayalı üretim sistemlerinin yaygınlığı söz konusu olmaktadır. Bu sebeple makine ve insan gücü kapasitesi üzerine ayrı açıklamalar yapılacaktır.

#### **2.3.1. Makina kapasitesi**

Đşletme için genel olarak tanımlanan kapasite ölçüleri, fabrika içerisinde ayrıntılı hesaplamalara gidildiğinde bir ölçüde yetersiz kalabilir. Üretim programları hazırlanırken fabrikadaki makinelerin fiili ve maksimum kapasitesinin bilinmesi gerekir. Bir makinenin maksimum kapasitesi; çalışma hızı, dayanıklılık, güvenirlik gibi ölçülere bağlı olarak hesaplanabilir. Fiili makine kapasitesi genellikle maksimum makine kapasitesinin altında gerçekleşir. Makinelerin iş akış sistemine bağlı olması, tamir-bakım, işgücü performanslarının birbirinden farklı olması makine kapasitesinin tam kapasitede gerçekleşmesini etkilemektedir.

Makine kapasitesi işletmenin üretim teknolojisine ve iş akışına göre farklılık gösterebilir. Makine çeşidi ve işlem sayısı az olan işletmelerde bir tek makine kapasitesi maksimum düzeyde gerçekleşmektedir. Ancak işlem sayısı ve makine çeşidi çok olan işletmelerde makine kapasitesi daha küçük olacaktır. Günümüz sanayi işletmelerinde karmaşık işlemlere bağlı olarak çok sayıda makine kullanılarak üretim yapılması makine kapasite kullanım oranını azaltarak makine verimliliğini düşürmektedir.

Makine kapasitesi planlamasında her bir işlem için harcanması gereken zaman hesaplanır. Zaman hesabında her bir işlem için gerekli çıplak süre dikkate alınır. Üretim sürecinde meydana gelen aksamalar, duraklamalar, tamir-bakım bibi süreler bu çıplak süreye eklenerek normal işlem süresi bulunur. Gerekli makine ve kapasite sayısını bulmak için, üretilmesi istenen miktar normal süreye bölünür.

Örneğin; Bir işletmede günde 3 vardiya halinde 24 saat ve ayda 30 gün çalışılması durumunda;

#### 24 x 30=720 saat/ay

elverişli kapasite olduğu görülür. Bu kapasite sadece bir makinenin kapasitesi olmaktadır. Đşletmede makineler belirli bir üretim süreci ve iş akışına uygun şekilde değişmeli olarak çalışabilir. Makine bir günde 12 saat ve ayda 30 gün çalıştığı takdirde, makine kapasitesi;

 $12 \times 30 = 360$  saat/ay

olmaktadır. Bu durumda aynı işi görmek üzere 720/360=2 makineye ihtiyaç duyulmaktadır. Bunu sonucunda makine kapasitesinin planlanmasında işletmenin vardiya sayısı günlük üretimde kullanılacak makine sayısını belirlemektedir [14].

#### **2.3.2. Çalı**ş**ma süresi ve kapasite**

Yukarıdaki örnekte görüldüğü üzere, birim zamandaki çalışma süresini uzatmak kabaca fabrikanın boyutlarını küçültmek demektir. Diğer bir değişle tek vardiya çalışan fabrika üç vardiyaya çıkmakla, üç misli büyük bir fabrikanın üretim gücü elde edilir. Aslında sağlanan yararlar sadece tesis ve makine kapasitesi ile kalmaz. Mamul başına düşen genel masraf payları da azalır. Bütün bu avantajlı yanlarına rağmen uzun süreli çalışmaya mecbur kalmadıkça gidilmez. Zira çalışma süresi uzadıkça sağlanan yaraların yanı sıra birtakım maliyet unsurlarının ortaya çıktığı görülür. Her şeyden önce birim başına düşen amortisman payı aynı kalır. Ömrü normal çalışma düzeninde 12 yıl olan bir makine üç vardiyalı düzende 4 yıl içinde yıpranır. Dolayısı ile bu açıdan bir kazanç söz konusu değildir.

Bina bakım ve amortismanı, vergi, yatırım masrafları gibi maliyetlerin birim mamul başına düşen miktarı yoğun çalışan bir fabrikada daha azdır. Ancak fazla mesai ve vardiya düzeninde bu avantajları giderecek maliyetler vardır. İşçi-işveren arasındaki anlaşmaya göre fazla mesai için ödenen ücretler %50 den %100'e varan oranlarda daha fazladır. Aynı durum vardiya primi adı altında vardiya düzeninde de mevcuttur. Diğer taraftan iş kanununun fazla mesai ve vardiya için çalışma süresini kısıtlayıcı hükümler vardır. Ülkemizde aylık fazla mesai toplamı 90 saati geçemez. Vardiyalarda dinlenme ve izin süreleri daha uzundur. Sürekli çalışan makinelerin tamir-bakımı güçtür. Sürekli çalışma düzeni esnek değildir. Üretimin azaltılması istendiğinde makine ve işçiyi boş bırakmaktan başka çare yoktur. Halbuki normal mesaide, zaman zaman çalışma süresini arttırarak fazla talebi karşılama olanağı vardır [15].

Sonuç olarak yalnız başına sürelerle oynayıp diğer faktörleri işin içine katmadan yapılan kapasite planlaması doğru ve optimal bir plan olmayacaktır.

#### **2.3.3.** Đ**nsan gücü kapasitesi**

Kapasite planlamasında insan gücü kapasitesinin hesaplanması özellikle emek yoğun sanayi işletmelerinde oldukça önemlidir. İşletme yöneticileri üretim faktörlerinin mevcut insan gücünü göz önünde bulundurarak düzenlemektedir. İsletmenin makine kapasitesi planlaması yapılırken insan gücü ihtiyacı ve durumu dikkate alınır. Đşletmenin üretim sistemi, insan gücü kapasitesinden en yüksek düzeyde yararlanacak şekilde tasarlanır.

Đşletmelerde insan gücü kapasite planlaması, sistematik bir yaklaşımla birçok faktör göz önünde bulundurularak yapılır. Bu faktörlerden başlıcaları; talep, finanssal kaynaklar, makine kapasitesi, personel politikası ve zaman standartları olmaktadır. Bu faktörlerden en önemlisi talep olup, işletmenin insan gücü planlaması, üretilen mal ve hizmete olan talep dikkate alınarak yapılmaktadır. Öteki faktörler talebe göre düzenlenir. İnsan gücü kapasitesi hesaplamasında; işçi sayısı, adam/saat, eşdeğer mamul miktarı ölçü birimi olarak dikkate alınabilir. İnsan gücü kapasite hesaplamasında işçi sayısı ve adam/saat ölçü birimi arasında önemli bir fark bulunmamakla birlikte, eşdeğer ölçü biriminin hesaplanmasında değişik bir hesaplama metotu kullanılmaktadır.

#### Örnek:

Tablo 2.1 İnsan gücü kapasitesinin belirlenmesi ile ilgili örneğe ait tablo

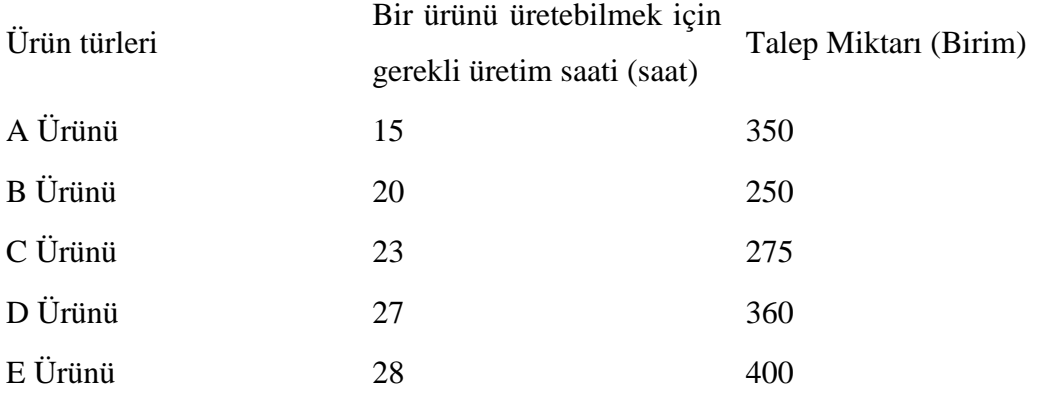

Yukarıdaki tabloda bir üretim firmasına ait üretilen ürünler ve bu ürünlere ait üretim saati ve talep miktarları yer almaktadır. Bu işletmenin eşdeğer mamul miktarını hesaplayabilmek için birim üretim süreleri en düşük üretim süresine bölünerek 1.00, 1.33, 1.53, 1.80, 1.87 değerleri elde edilir. Elde edilen bu değerler talep miktarı ile çarpılarak;

$$
350(1.00) + 250(1.33) + 275(1.53) + 360(1.80) + 400(1.87) = 2499
$$
 a  
det

Birim olarak üretim düzeyi hesaplanır. Bu sonuca göre A mamulü cinsinden 2499 birim üretilebilecek düzeyde insan gücüne ihtiyaç bulunmaktadır. Bu durumda kapasite;

2499adet x 15 saat = 37485 saat olarak hesaplanır.

Đnsan gücü kapasite planlaması yapılırken, işgücü planlaması ile elde edilen bilgilerden yararlanılır. İşgücü planlaması, organizasyonun amacına ulaşabilmesi için her işe yeterli kabiliyete sahip uygun sayıda eleman temin etme çalışmasıdır. İşletmelerde yapılacak etkin bir işgücü planlaması ile şu faydalar sağlanabilir.

1. Mevcut işgücü kaynakları etkin ve verimli bir şekilde kullanılabilir.

2. İsgücü planlamasıyla işgücüyle ilgili istihdam ve organizasyon sorunları çözüme kavuşturulabilir.

3. Mevcut personel işleri daha rasyonel ve ekonomik olarak üretilebilecek şekilde organize edilerek işgücü maliyetleri minimum düzeye indirilebilir.

4. Düzenli bir işgücü planlaması işletmenin gereğinden fazla personel çalıştırmasını önler, eğitim maliyetlerini düşürür.

5. Đşgücü planlaması ile işletmelerin gelecekteki ihtiyaçları göz önünde bulundurularak, bu ihtiyacı karşılayacak işgücünün eğitime ve işe yerleştirilmesi mümkün olur.

İşletmelerin kapasitelerinin artması durumunda kapasite artışına bağlı olarak işgücü planlaması da güçleşecektir. Böyle bir durumda istenilen kapasite düzeyinde üretim yapabilmek için, işgücü planlamasının analitik ve sistematik metotlarla yapılması gerekir. İşgücü planlamasının işletmenin kapasitesine uygun esnekliği sağlayabilmesi için, organizasyon yapısında birtakım değişiklikler yapılmalıdır.

İşletmelerde insan gücü kapasite planlaması, işgücü standartları belirlenerek, işgücü devir oranları tespit edilerek ve işletme amaçları objektif ölçülere göre planlanarak, bilgisayarlar aracılığı ile yapılmalıdır. Kapasite planlaması dinamik bir yapıya sahip olarak planlanmalı ve günün şartlarına göre değişim gösteren bir esnekliğe sahip olmalıdır [16].

### **BÖLÜM 3. CİZELGELEME PROGRAMI**

#### **3.1. Giri**ş

Bu bölümde, çizelgeleme programının kullanın şekli anlatılmaktadır.

#### **3.2. Tanımlama Pencereleri**

#### **3.2.1. Firma seçimi ve firma tanımlama**

Çizelgeleme uygulaması çalıştırıldığında ilk karşılaşılacak olan alan, firma isimlerinin yer almış olduğu firma seçimi ekranıdır. Bu alanda daha önceden tanımlanmış olan firmalar liste halinde bulunmaktadır. Öntanımlı olan bu firmalardan seçim yapılarak, uygulama başlatılmış olur. Bundan sonraki uygulama süreci firma seçimini takiben seçilen firmanın verileri üzerinden devam eder.

Ancak üzerinde çalışılacak olan firma, daha önceden sistemde tanımlanmamışsa veya program ilk kez kullanılıyorsa, ekrana ilk gelecek olan öntanımlı firma seçilerek uygulama başlatılır ve firma tanımlama alanına geçiş yapılır. Bu alanda yeni firma tanımlaması yapılarak sisteme kaydı sağlanır.

Firma seçimi ve firma tanımlama alanları, şirket için birden fazla firma oluşturabilme, bu firmaları takip edebilme ve sanal firma oluşturabilme olanaklarını sağlar.

Fakat firma seçimi ve firma tanımlama alanlarının uygulama da kullanılmasının asıl önemli nedeni, çoklu firma destekli ERP yazılımları ile entegre olabilmektir. Bu sayede, yalnızca tek bir veritabanı ile birden fazla firma desteği verilebilir ve veritabanı yönetimi açısından oldukça büyük bir kolaylık sağlanmış olur.

#### **3.2.1.1. Firma seçimi**

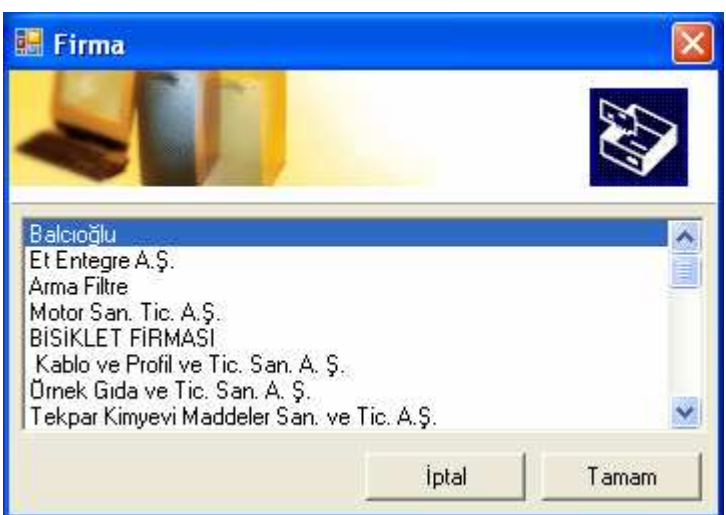

Şekil 3.1. Firma Giriş

Şekil 3.1 .Firma seçim ekranında, üzerinde çalışılacak olan firma seçilir ve Tamam düğmesine basılarak uygulama başlatılır.

#### **3.2.1.2. Firma tanımlama**

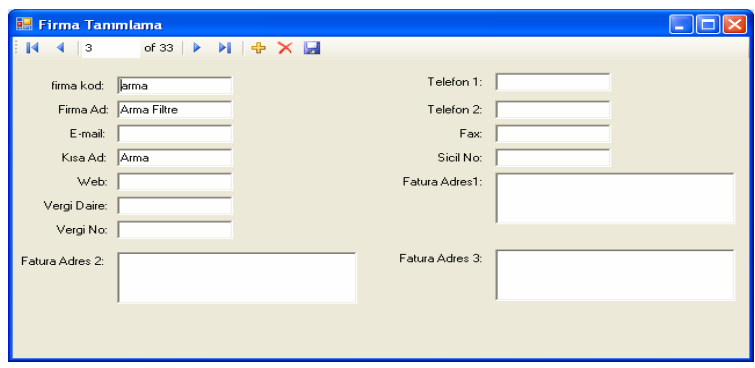

Şekil 3.2. Firma Tanımlama

Şekil 3.2. Firma Tanımlama ekranında ise, istenilen firma bilgileri sisteme girilip kayıt edildikten sonra yeni firma sisteme tanımlanmış olur.

Firma Tanımlama ekranında, istenilen bilgiler girilirken Firma Kodu ve Firma Adı alanlarında dikkat edilmesi gereken hususlar vardır.Bunlar ;

Firma Kodu : Firmaya kullanıcı tarafından verilecek olan koddur. Veritabanında veri tekrarını engellemek adına kullanılır. Bu alana sayısal bir değer girilmelidir. Firma Adı : Firmanın tam adı girilmelidir.

#### **3.2.2. Vardiya**

#### **3.2.2.1. Vardiya tanımlama**

Firmada kullanılacak olan vardiyaların ilk tanımlaması bu alanda yapılır. Yapılan tanımlama daha sonra iş istasyonları tanımlanırken kullanılarak, iş istasyonlarının vardiyasını belirler. Böylece iş istasyonuna bir iş atanırken ilgili vardiya kullanılabilir.

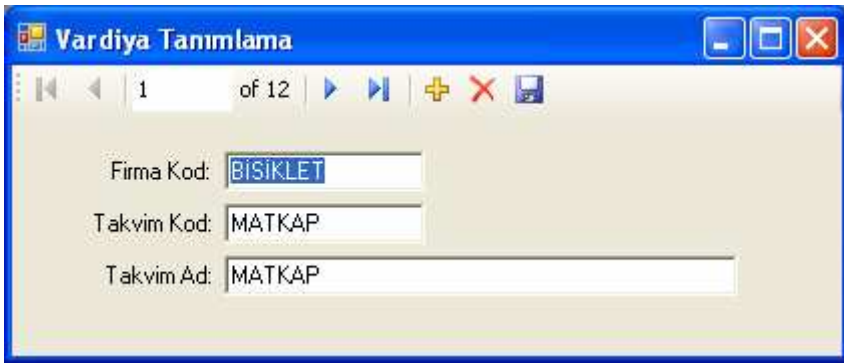

Şekil 3.3. Vardiya Tanımlama

#### **3.2.2.2. Vardiya bo**ş **zamanları**

Bu alanda ise, daha önceden tanımlanmış olan bir vardiyanın çizelgelemede kullanılmayacak olan zaman aralığının girişi yapılır.

Hangi vardiya ile ilgili tanımlama yapılacak ise, ilk önce bu vardiya, Vardiya Off ekranında yer alan Ad alanından seçilir. Daha sonra çalışılmayan saatler alanındaki başlama ve bitiş saatleri bilgileri girilerek çalışılmayacak olan zaman aralığı belirlenir. Ekle düğmesine basılarak ise belirlenen zaman sisteme kaydedilmiş olunur.

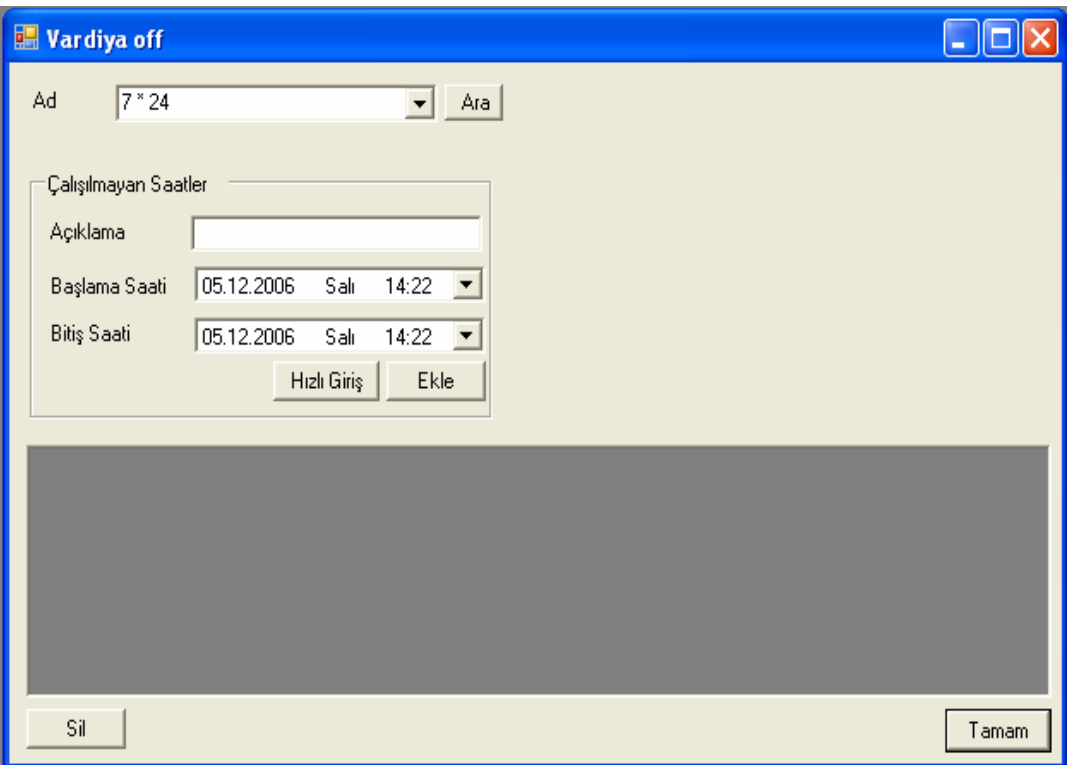

Şekil 3.4. Vardiya Off

Vardiyalar için veri girişinin yoğun olduğu zamanlar da olabilir. Bu durumda ise, uygulamanın Vardiya Off ekranında yer alan Hızlı Giriş alanı kullanılabilir. Bu alan, İşletmelerde aylık ve haftalık vardiya belirlendiği zamanlarda, hafta içi ve hafta sonu girişlerinin daha akıcı ve kolay yapılabilmesi için kullanıcıya kolaylık sağlaması açısından eklenmiştir.

(Şekil 3.4) 'te ki Hızlı Giriş kısmına tıklanıldığında (Şekil 3.5) teki Hızlı Tanımlama kısmı açılacaktır. Hızlı Tanımlama kısmından tanımlanacak olan zaman aralığı için, başlangıç ve bitiş saati seçilerek hafta içi ve/veya hafta sonu günler için zaman tanımlaması yapılabilir.

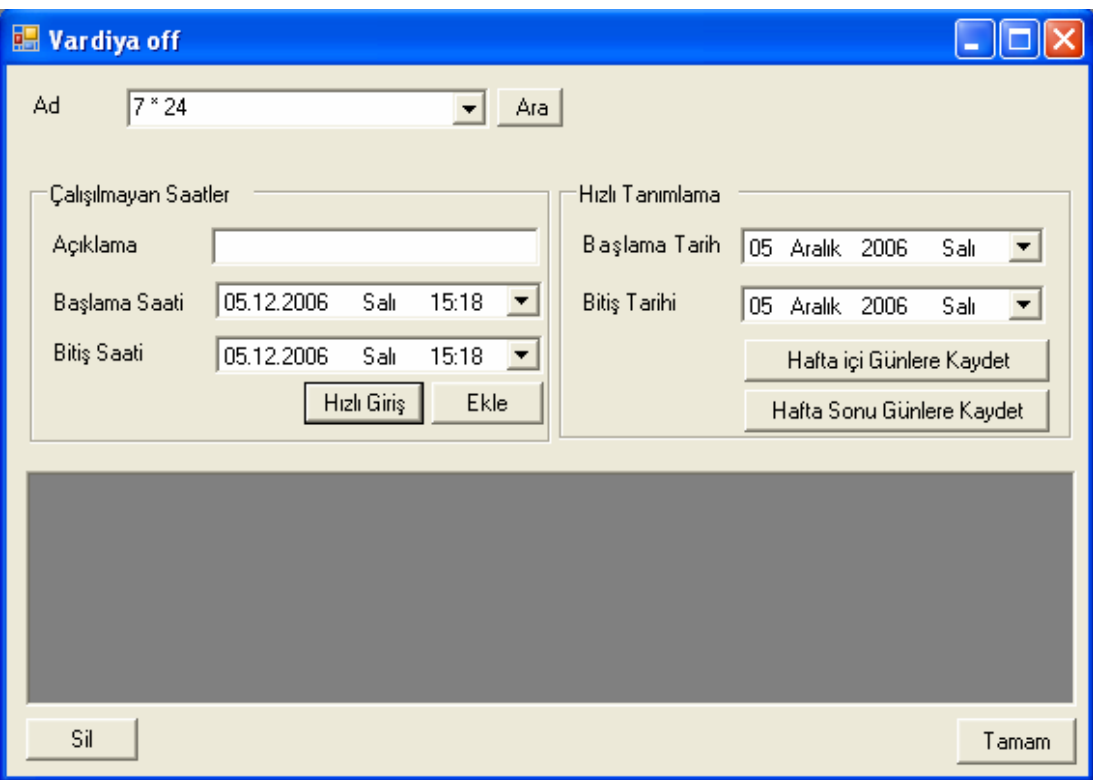

Şekil 3.5. Vardiya Off (Hızlı Tanımlama)

Hızlı Giriş tanımlama alanını, bir örnek ile açıklamak gerekirse;

04.12.2006 ve 08.12.2006 tarih aralığında, 7\*24 vardiyası için öğle yemeği molasını, çalışılmayacak zaman olarak tanımlamak gerekebilir.

Bu durumda, ilk önce hızlı giriş alanından ilgili tarih aralığı seçilir. Daha sonra Başlangıç saati 12:00, bitiş saati ise 13:00 olduğu belirtilerek hafta içi günlere kaydet seçeneği tıklanır.

Bu şekilde, çalışılmayacak zaman aralığı belirlenmiş ve bu zaman aralığının sisteme kaydı yapılmış olur.

Bu işlemlerden sonra, çizelgeleme yapılırken belirlenen saatlere herhangi bir iş atanması söz konusu olmayacaktır.

Ayrıca Gantt şemasından çalışılmayacak zaman aralığı incelenecek olursa, ilgili iş istasyonları için tanımlanan ilgili vardiya saatleri kırmızı dikey bir çizgi ile ekranda belirtildiği görülür.Bu şekilde, kullanıcı için de kolaylık sağlanmış olur.
| Cizelgeleme - [Gantt]                                      |                     |                                                                      |                 |                      |                                                                  |              |
|------------------------------------------------------------|---------------------|----------------------------------------------------------------------|-----------------|----------------------|------------------------------------------------------------------|--------------|
| Dosya Görünüm Tanimlar Çizelge Görüntüleme Raporlar Yardim |                     |                                                                      |                 |                      |                                                                  | - 日 ×        |
|                                                            |                     | <b>B &amp; A &amp; 4 / B Q &amp; D &amp; A &amp; A &amp; B &amp;</b> |                 |                      |                                                                  |              |
|                                                            |                     |                                                                      |                 |                      |                                                                  |              |
|                                                            | $\vert \cdot \vert$ | Ara. 4-8, 2006                                                       |                 |                      |                                                                  | $\mathbf{r}$ |
| Üretim Kaynaği Adi                                         | Vard $\triangle$    | Pazartesi<br>0.061218000612                                          | Salı            | Çarşamba<br>18909612 | Persembe<br>$18 \t . 00 \t . 06 \t . 12 \t . 18 \t . 00 \t . 06$ | Cuma<br>1218 |
| BoyKesme1                                                  | $7^*2$              |                                                                      |                 |                      |                                                                  |              |
| BoyKesme2                                                  | $7^*2$              |                                                                      |                 |                      |                                                                  |              |
| Pres1                                                      | $7*2$               |                                                                      |                 |                      |                                                                  |              |
| Pres2                                                      | $7*2$               |                                                                      |                 |                      |                                                                  |              |
| CNC1                                                       | $7*2$               |                                                                      |                 |                      |                                                                  |              |
| CNC <sub>2</sub>                                           | $7*2$               |                                                                      |                 |                      |                                                                  |              |
| Sap isleme1                                                | $7*2$               |                                                                      |                 |                      |                                                                  |              |
| Sap Isleme2                                                | $7*2$               |                                                                      |                 |                      |                                                                  |              |
| Otomatik Mak1                                              | $7^*2$              |                                                                      |                 |                      |                                                                  |              |
| Zimpara Mak1                                               | $7^*2$              |                                                                      |                 |                      |                                                                  |              |
| Zimpara Mak2                                               | $7*2$               |                                                                      |                 |                      |                                                                  |              |
| Skoc Mak1                                                  | $7*2$               |                                                                      |                 |                      |                                                                  |              |
| Skoç Mak2                                                  | $7*2$               |                                                                      |                 |                      |                                                                  |              |
| Eloksal Çakma1                                             | $7*2$               |                                                                      |                 |                      |                                                                  |              |
| Eloksal Çakma2                                             | $7*2$               |                                                                      |                 |                      |                                                                  |              |
| Eloksal Havuz                                              | $7*2$               |                                                                      |                 |                      |                                                                  |              |
| Eloksal Sökme1                                             | $7^*2$              |                                                                      |                 |                      |                                                                  |              |
| Eloksal Sökme2                                             | $7*2$               |                                                                      |                 |                      |                                                                  |              |
| Montaj Masa1                                               | $7*2$               |                                                                      |                 |                      |                                                                  |              |
| $\int_{0}^{\infty}$<br>$\rightarrow$                       | $\ddot{1}$          | <b>SIKS</b>                                                          | <b>BEXXICKS</b> | Ř                    |                                                                  | å            |
|                                                            |                     |                                                                      |                 |                      | Ř                                                                |              |
| statusBar1                                                 |                     |                                                                      |                 |                      |                                                                  |              |

Şekil 3.6. Gantt'ta Vardiya Off Zamanların Gösterilmesi

# **3.2.3. Üretim merkezi**

Üretim merkezleri, üretim kaynaklarının grupları gibi düşünülebilir. Aynı özelliklerdeki üretim kaynakları, tek üretim merkezi altında toplanır. Çizelgeleme sırasında, üretim kaynaklarına operasyonlar yüklenirken, aynı üretim merkezine sahip olan üretim kaynakları arasında operasyonlar yükleme optimizasyonu yapılmaktadır.

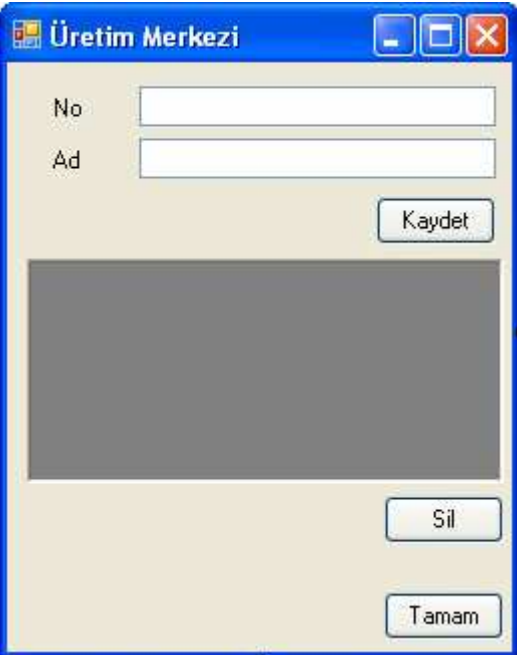

Şekil 3.7 Üretim Merkezi

# **3.2.4. Üretim kayna**ğ**ı**

Üretimde, iş yüklenebilecek en küçük birim, üretim kaynağı olarak adlandırılır. Bu bazen bir işçi, bazen de bir CNC tezgahıdır. Üretim sırasında bu kaynağı belirlemenin, programımız içerisindeki karşılığı Üretim Kaynağı tanımlamaktır. Üretim sırasında, operasyon yüklemek istediğimiz her şey için bir üretim kaynağı tanımlanmalıdır. Bu tanımlama yapılmadığı takdirde, çizelgeleme sırasında yüklenmemiş operasyonlar olacak ve gerçek üretim ile planlanan üretim arasında farklar meydana gelecektir.

Bu durumu engellemek için, üretimdeki en küçük parça belirlendikten sonra, aşağıdaki maddeler göz önüne alınarak, Üretim Kaynağı (Bkz Şekil 3.8.) ekranı üzerinde istenilen bilgiler girilmelidir. Bu işlemden sonra tanımlama yapılmış ve Üretim Kaynağının program içerisindeki kaydı tamamlanmış olur.

- 1. Üretim Kaynağı için, kullanıcı tarafından bir numara belirlenmelidir.
- 2. Üretim Kaynağına bir ad verilmelidir. Belirlenen ad ise, Üretim kaynağının özelliklerini yansıtmalıdır.
- 3. Üretim kaynağının kullandığı vardiyanın, üretim kaynağına atanması gereklidir. Bundan dolayı, üretim kaynağı tanımlanmadan önce vardiyalar, program içerisinde Vardiya Tanımlama kısmında tanımlanmış olmalıdır.
- 4. Üretim kaynağının, hangi üretim merkezine girdiği belirlenmeli ve üretim kaynağı belirlenen üretim merkezine atanmalıdır. Eğer yeni bir Üretim merkezi oluşturulacak ise, ilk önce Üretim merkezi tanımlanmalı, daha sonra bu üretim merkezine bağlı Üretim kaynağı tanımlanmalıdır.

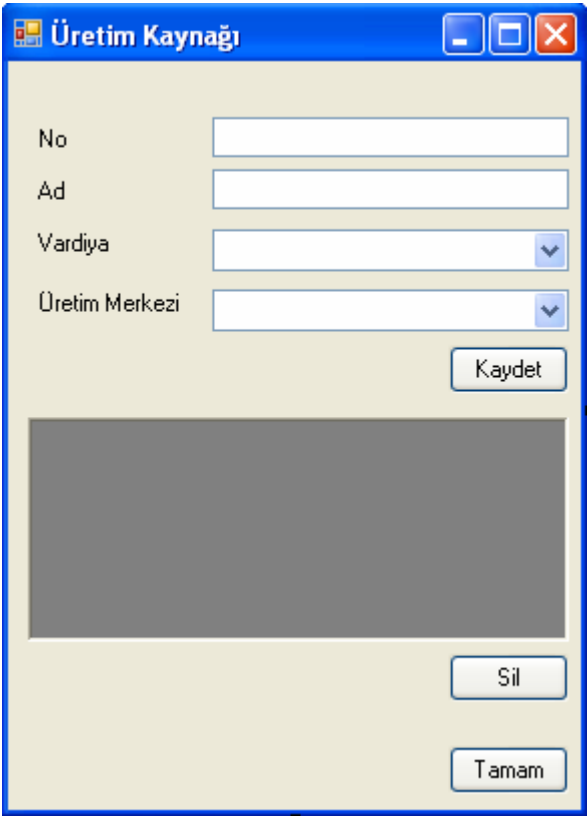

Şekil 3.8. Üretim Kaynağı

# **3.2.5. Gantt** ş**eması penceresi**

#### **3.2.5.1. Gantt** ş**eması nedir**

Sık kullanılan proje programlama ve çizelgeleme yaklaşımlarından biri Gantt Şeması'dır. Gantt Şeması, bir zaman çizgisi boyunca çizelgenin tüm safhalarının planlanan ve gerçekleşen sürelerinin, başlangıç ve bitiş zamanlarının belirtilmesi ile oluşturulur. Üretim Kaynağı üstten alta. zamanlar ise soldan sağa doğru sıralanmıştır. Gantt şemalarında zaman çizgisi boyunca her Üretim Kaynağı için yatay barlar çizilir.

Bu şemalar herhangi bir zamanda hangi operasyonun gerçekleştirilmesi gerektiğini, daha da önemlisi çizelgenin ilerleyişini günlük olarak gösterebilir ve böylelikle gerektiğinde düzeltici önlemlerin alınabilmesini sağlar.

Düşük maliyetli olan Gantt şemaları yöneticilere şunları sağlar:

- 1. Bütün operasyonların planlanması
- 2. Bunların performans sıralarının dikkate alınması
- 3. Operasyon zamanlarının tahmin edilip kaydedilmesi
- 4. Bütün çizelge için gereken zamanın ortaya çıkarılması

Gantt şeması' nın yetersizlikleri şöyle sıralanabilir: Safhalar arasındaki zayıf ilişkileri tanımlamaz,

- 1. Beklenmeyen gecikmelerden ötürü ekibin karşılaşacağı problemleri göstermez.
- 2. Is programında gereken kaynakları veya şebeke gereksinimlerini koordine etmez.
- 3. Her safhanın ne kadar tamamlanmış olduğunu göstermez.

#### **3.2.5.2. Gantt** ş**eması penceresi**

Bu ekranda karşılaşılan GANTT şeması hangi işi, hangi zamanlarda, ne kadar sürede yapılacağını gösteren grafiksel bir tablodur. (Bkz Şekil 3.9.) Tabloya bilgiler girilen işemirlerinden, iş merkezlerinde yapılan operasyonların operasyon sürelerinden ve takvimden geldiği için anlaması oldukça basit bir tablodur.

|                    | $\blacktriangleleft$ | P<br>Ara. 6-8, 2006<br>Carsamba<br>Persembe                                                                                                    |
|--------------------|----------------------|----------------------------------------------------------------------------------------------------|
| Üretim Kaynaği Adi |                      | Vardiya 19 12 15 18 21 00 03 06 06 09 12<br>$15$ , $18$ , $21$ , $90$ ,<br>03                                                                                |
| BoyKesme1          | $7 * 24$             | ▩<br>2. is 3. us 1. us 7. us 2. us 3. is 1. us 7. us                                                                                                    |
| BoyKesme2          | $7*24$               |                                                                                                    |
| Pres1              | $7*24$               | 17.18<br>$+7.15$                                                                                                    |
| Pres2              | $7*24$               |                                                                                                    |
| CNC1               | $7*24$               | 2. ist 3. ist is<br>13. 192. 193. 1941. 19<br>$+3.15$                                                                                                    |
| CNC <sub>2</sub>   | $7*24$               | 医皮质性皮质                                                                                                    |
| Sap Isleme1        | $7 * 24$             | 17.18<br>17.15                                                                                                    |
| Sap Isleme2        | $7*24$               |                                                                                                    |
| Otomatik Mak1      | $7 * 24$             | $+1.15$<br>$+1$ . is $-$                                                                                                    |
| Zimpara Mak1       | $7*24$               | 网络网络网络网络<br>$1$ . is<br>2.is<br>3.192.15<br>1.17<br>$+3.18$<br>7.18                                                                                          |
| Zimpara Mak2       | $7*24$               |                                                                                                    |
| Skoc Mak1          | $7*24$               | ⊗<br>$12.15 - 3.15$<br>1. is $\frac{1}{2}$ 1. is $\frac{1}{2}$ is $\frac{1}{2}$ is $\frac{1}{2}$ is $\frac{1}{2}$ is $\frac{1}{2}$ is $\frac{1}{2}$<br>13.18 |
| Skoc Mak2          | $7*24$               |                                                                                                    |
| Eloksal Çakma1     | $7*24$               | <b>12 1.</b><br>2.19<br>13. 19 7. 19 2. 19 1. 15<br>1.18<br>3.18                                                                                             |
| Eloksal Çakma2     | $7 * 24$             |                                                                                                    |
| Eloksal Havuz      | $7*24$               | $+7.18$<br>3. 197. 192. 191. 18<br>$+1$ . is<br>12.19<br>3.18                                                                                                |
| Eloksal Sökme1     | $7 * 24$             | 13. 13 7. 13 2. 13 1. 15<br>$+1.18$<br>$+7.15$<br>12.is                                                                                                    |
| Eloksal Sökme2     | $7*24$               | 終終                                                                                                    |
| Montaj Masa1       | $7*24$               | 13. 13 7. 13 2. 13 3. 13 1. 13 7. 19<br>13.191.15<br>$+3.15$<br>13.15<br>12.18                                                                               |
| Montaj Masa2       | $7*24$               | ▩                                                                                                    |
| Paketleme          | $7*24$               | $+2.is$<br>$\overline{1.15}$<br>3.177.172.18<br>1.197.15                                                                                                    |

Şekil 3.9. Gantt Şeması

# **3.2.6. Üretim kayna**ğ**ı görüntüleme penceresi**

Bu pencere Gantt şemasında görüntülenmek istenen üretim kaynaklarını ayarlar. (Bkz. Şekil 3.10) Bu pencere kullanılarak, Gantt şeması istenilen doğrultuda yeniden biçimlendirilebilir.

| <b>ER Üretim Kaynağı</b>     |       |
|------------------------------|-------|
| <b>Ø</b> BoyKesme1           |       |
| <b>☑</b> BoyKesme2           |       |
| <b>☑</b> Pres1               |       |
| <b>⊽</b> Pres2               |       |
| ਗ਼⊙NC1                       |       |
| $\boxtimes$ CNC <sub>2</sub> |       |
| <b>☑</b> Sap İşleme1         |       |
| ☑ Sap İşleme2                |       |
| ☑ Otomatik Mak1              |       |
| ☑ Zimpara Mak1               |       |
| <b>☑</b> Zimpara Mak2        |       |
| ☑ Skoç Mak1                  |       |
| ■ Skoç Mak2                  |       |
| <b>Ø</b> Eloksal Çakma1      |       |
| <b>☑</b> Eloksal Çakma2      |       |
| <b>☑</b> Eloksal Havuz       |       |
| <b>☑</b> Eloksal Sökme1      |       |
| <b>☑</b> Eloksal Sökme2      |       |
| ■ Montaj Masa1               |       |
| ■ Montaj Masa2               |       |
| <b>☑</b> Paketleme           |       |
|                              |       |
|                              |       |
|                              | Tamam |

Şekil 3.10. Üretim Kaynağı Seçme

## **3.2.7. Arama ekranı**

Gantt şemasında, üretim kaynağı veya iş emri aranacağında bu ekran kullanılır. Üretim kaynağı sekmesinden bir üretim kaynağı seçilerek Tamam düğmesine basılır ve Gantt şeması üzerinde ilgili üretim kaynağına odaklanılır. İş emri sekmesini kullanarak bir arama yapıldığında ise İş emri numarasını girilerek Gantt şemasında istenilen iş emrine ulaşılabilir.

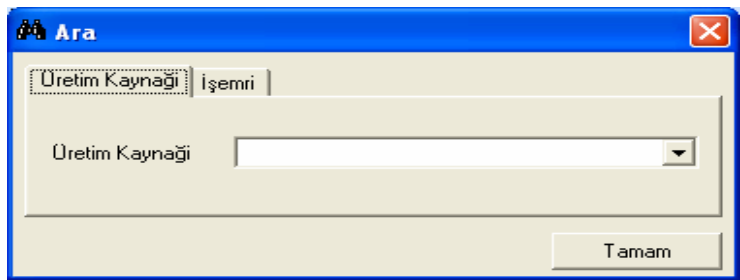

Şekil 3.11. Arama Ekranı

# **3.2.8. Tarih seçme ekranı**

Bu pencere kullanılarak Gantt şeması üzerinde istenilen tarihe gidilebilir.

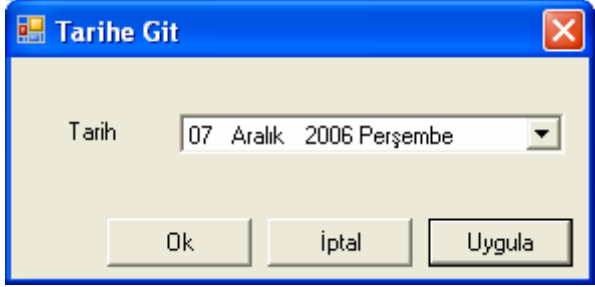

Şekil 3.12. Tarih Seçme Ekranı

# **3.2.9.** Đş **emirleri**

Đş emirleri çizelgeleme için hammaddemizi oluşturmaktadır. ERP/MRP programlarını oluşturdukları İş emirlerinin çizelgeleyerek kapasiteye göre operasyonların başlangıç ve bitiş zamanları belirlenir. Program ilk açıldığında firma seçildikten sonra karşınıza gelecek ilk ekran işemirleri alma ekranıdır bu pencereyi kullanarak ilgili firmaya ait bütün çizelgelenmemiş işemirleri ve o işemirlerine bağlı olan operasyonlar getir Şekil 3.13. de görebilirsiniz.

| <b>is Emirleri</b> |                             |                       |               |               |                          |                        |       |               | $\boldsymbol{\times}$ |
|--------------------|-----------------------------|-----------------------|---------------|---------------|--------------------------|------------------------|-------|---------------|-----------------------|
| İş Emri No         | Parça Adi / Operasyon Adi   | Parça Kod/Rota Sirasi | Müşteri Adi   | Teslim Tarihi | Adet                     | Parça Tipi/Bitmiş Adet | Durum | Cizelgeleme   | $\sim$                |
| □ 1.isemri         | 1.urun                      | U0001                 | EMPAA.S.      |               | 560                      | Mamul                  | True  | Cizelgelenme  |                       |
| $-101001$          | Boy Kesme                   |                       |               |               | 4                        | n                      |       |               |                       |
| $-1101202$         | CNC isleme                  | 2                     |               |               |                          | 0                      |       |               |                       |
| $-1101301$         | Yüzey işleme[Ot.Makine]     | 3                     |               |               | 30                       | $\Omega$               |       |               |                       |
| 101302             | Yüzey işleme[Zımparalama]   | 4                     |               |               |                          | $\Omega$               |       |               |                       |
| $-101303$          | Yüzey işleme(Skoç Parlatma) | 5                     |               |               |                          | 0                      |       |               |                       |
| $-1101401$         | Eloksal Çakma işlemi        | 6                     |               |               | 200                      | $\overline{0}$         |       |               |                       |
| $-1101402$         | Eloksal Havuz               | 7                     |               |               | 200                      | 0                      |       |               |                       |
| $-1101403$         | Eloksal Sökme işlemi        | 8                     |               |               | 200                      | n                      |       |               |                       |
| $-1101501$         | Montaj islemi               | 9                     |               |               |                          | 0                      |       |               |                       |
| 101701             | Paketleme işlemi            | 10                    |               |               |                          | $\Omega$               |       |               |                       |
| 2.isemri           | 7.urun                      | U0007                 | DURDAĞI BAYAR |               | 100                      | Mamul                  | True  | Cizelgelenme  |                       |
| 101001             | Boy Kesme                   |                       |               |               |                          | 0                      |       |               |                       |
| ä,<br>101202       | CNC isleme                  | $\overline{2}$        |               |               |                          | $\Omega$               |       |               |                       |
| 101302             | Yüzey işleme[Zımparalama]   | 3                     |               |               |                          | $\Omega$               |       |               |                       |
| 101303             | Yüzey işleme(Skoç Parlatma) | 4                     |               |               |                          | $\Omega$               |       |               |                       |
| $-1101401$         | Eloksal Çakma işlemi        | 5                     |               |               | 200                      | $\Omega$               |       |               |                       |
| $-1101402$         | Eloksal Havuz               | 6                     |               |               | 200                      | $\Omega$               |       |               |                       |
| 101403             | Eloksal Sökme işlemi        | 7                     |               |               | 200                      | $\Omega$               |       |               |                       |
| $-1101501$         | Montaj islemi               | 8                     |               |               |                          | 0                      |       |               |                       |
| <b>Calanazos</b>   | Professional and contract   | n.                    |               |               | $\overline{\phantom{a}}$ | $\Omega$               |       |               |                       |
|                    |                             |                       | Ш             |               |                          |                        |       | $\rightarrow$ |                       |

Şekil 3.13 İşemirleri

Đşemirleri ağaç şeklide görülmekte olup işemri nosunun altında operasyonlar teknolojik sırasına göre sıralanmaktadır.

İsemri alanları:

İsemri no : İlgili isemrinin numarası

Parça Adı: İşmerinin hangi parça için açılmışsa o parçanın adı.

Parça kodu: İşmerinin hangi parça için açılmışsa o parçanın kodu.

Müşteri Adı:Parçayı isteyen müşterinin adı.

Teslim Tarihi: Parçanın teslim tarihi.

Adet: Kaç adet üretileceği

Parça Tipi:Parçanın tipi Mamül veya yarı mamül olabilir

Çizelgelenme Durumu:Parçanın çizelgelenme durumu şimdiye kapar çizelgelenip çizelgelenmedi.

Operasyon Alanları:

Operasyon Kodu:Parçanın yapıla bilmesi için gerekli operasyonun kodu. Operasyon Adı:Parçanın yapıla bilmesi için gerekli operasyonun adı Rota Sırası:Operasyonun sırası teknolojik sırasını gösterir Adet:Toplam adetten için kaç tane olduğu. Bitmiş Adet:Atölyede biten operasyonların adeti.

# **3.2.10.** Đş **veya vardiya özellikleri**

Đş veya vardiya özellikleri ekranı gant şemasında seçilen operasyonların veya vardiyaların teknik detay özelliklerini göstermek için kullanılan bir ekrandır.Şekil 3.14 ve Şekil 3.15 de görebilirsiniz

# **3.2.10.1.** Đş **özellikleri**

Operasyon Adı: Seçili operasyonun adı.

Operasyon Kodu:Seçili operasyonun kodu.

Đş emri No: Seçili operasyonun hangi iş emri için yapıldığını gösteren iş emri numarası

İşemri Miktarı: Seçili operasyonun bağlı olduğu işemrinin kaç adet olduğunu gösterir.

Parça Adı: Seçili operasyonun hangi parçaya ait olduğunu gösteren parça adı.

Parça Kodu: Seçili operasyonun hangi parçaya ait olduğunu gösteren parça kodu.

Müşteri Adı : Bu operasyonun hangi müşteri için yapıldığını gösterir.

Sipariş Miktarı :Bu parçadan kaç adet sipariş verildiğini gösterir.

Bir önceki operasyon kodu: Seçili operasyondan önce yapılan operasyonun kodu.

Bir sonraki operasyon kodu:Seçili operasyondan sonra yapılacak operasyonun kodu

Setup Süresi:Operasyon için gerekli hazırlık süresi.

Operasyon Süresi: Toplam operasyon süresi

Operasyondan Sonraki Bekleme Süresi: Operasyondan sonra gerekli bekleme süresi Setup Başlama Zamanı: Hazırlık süresinin ne zaman başladığını gösterir.

Operasyon Başlama Zamanı: Operasyonun ne zaman başlayacagını gösteriri Operasyon Bitiş Zamanı: Operasyonun ne zaman biteceğini gösteriri Vardiya Fark: Operasyon herhangi bir vardiya içeriyorsa operasyon vardiya süresi kadar artacaktır bu artma miktarı bu alan ile gösterilir.

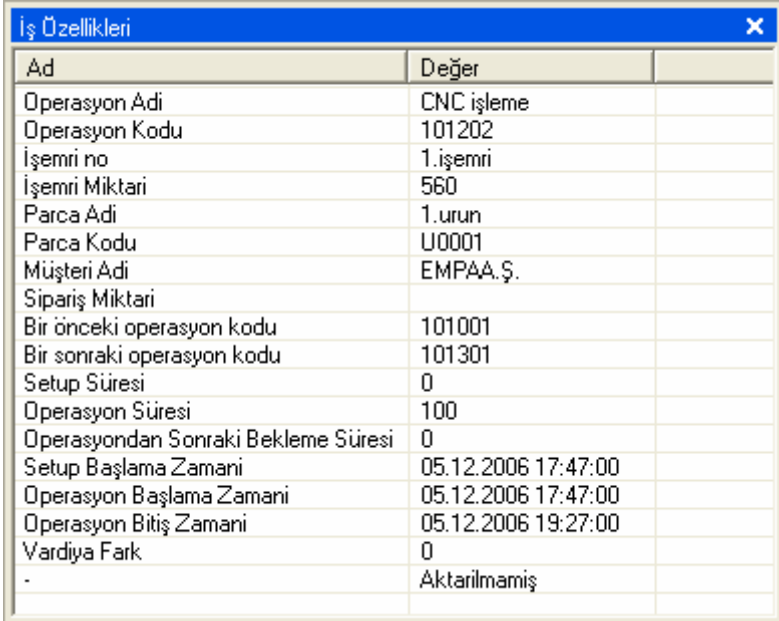

Şekil 3.14. İş özellikleri

# **3.2.10.2. Vardiya özellikleri**

Başlama Zamanı: Seçilen vardiyanın başlama zamanı

Bitiş Zamanı: Seçilen vardiyanın bitiş zamanı

| İş Özellikleri |                  |
|----------------|------------------|
| Ad             | Değer            |
| Başlama Zamani | 05.12.2006 12:00 |
| Bitiş Zamani   | 05.12.2006.13:00 |
|                |                  |
|                |                  |
|                |                  |
|                |                  |
|                |                  |
|                |                  |
|                | ШI               |

Şekil 3.15. Vardiya Özellikleri

#### **3.2.11. Kontrol listesi**

Kontrol listesi programın kullanımı ve çizelgeleme sırasında oluşan hatları ve kullanıcıya verilmek istenen uyarı mesajlarını listelendiği bir bölümdür.

Örnek vermek gerekirse ;

- 1. "Çizelgelenmemiş işemirleri var" mesajı görüldüğünde işemri ekranından çizelgelenmemiş işemri var demektir mesajın üzerine çift tıklayarak çizelgelenmemiş işemirlerini görerek çizelgeleye bilirsiniz.
- 2. 101202 no'lu parçayı fare ile CNC2 üretim kaynağına taşımak istenirse "CNC2 üretim kaynağinda U0001 nolu parça için 101202 no'lu operasyon yapılamamaktadır." gibi bir mesaj ile karşılaşılır ve program 101202 no'lu operasyonu CNC2 üretim kaynağına taşımanıza izin vermez. Bunun sebebi, bu operasyonun ilgili üretim kaynağında yapılamamasıdır.Üretim kaynağı ve operasyon tanımlama bu operasyon için kısıtlanmıştır.

# **3.3. Çizelgeleme Yazılımının Mimarisi**

Uygulamamız temelde 3 ana katmandan oluşmaktadır.Bu katmanlar arasındaki ilişkiyi Şekil 3.16. de göre bilirsiniz.

Uygulamada katmanların oluşturulurken çizelgeleme işleminin gerçekleşe bilmesi ve kullanıcıların istekleri düşünülerek oluşturulmuştur.

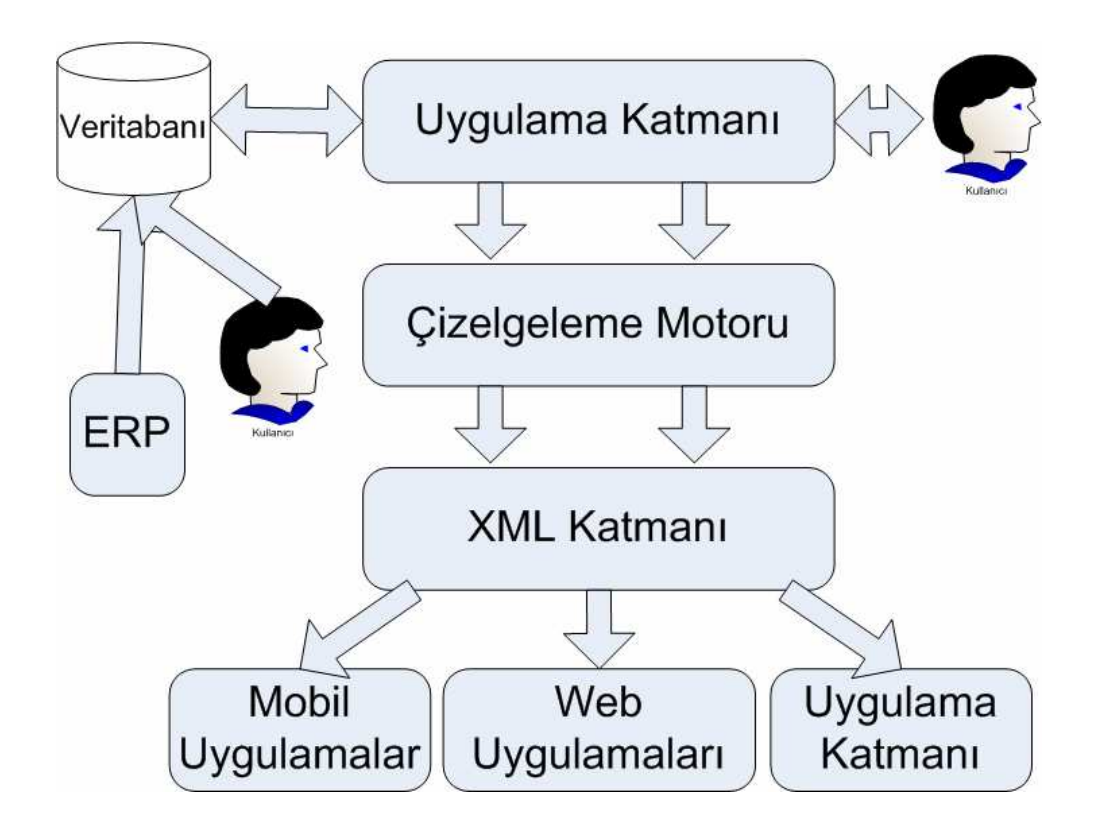

Şekil 3.16. Mimari

### **3.3.1. Çizelgeleme yazılımında kullanılan katmanları**

# **3.3.1.1. Uygulama katmanı**

Bu katman tamamen kullanıcı arabiriminden oluşmaktadır. Veritabanındaki veriler ve kullanıcının isteklerini Çizelgeleme Motoru arayüzüne vermek ve XML katmanından oluşan verileri alarak kullanıcıya sunar.

# **3.3.1.2. Çizelgeleme motoru**

Bu katmanda tamamen tek başına çalışması için yapılmıştır. Katmanın arayüzüne istenen bilgiler verildikten sonra İleri ve Geri doğru çizelgeleme olmak üzere iki şekilde çalıştırıla bilir.

İleriye Doğru Çizelgeleme: Teslim tarihsiz ve olası en kısa zamanda bitmesi istenen işlerde kullanılır. Metotun diğer bir kullanım yeri rahatça yetişecek siparişlerin çizelgelenmesidir. İlk işlemin başlayacağı tarih başlangıç olarak alınır. Diğer işler işin bitmesi ve hazırlık zamanı göz önüne alınarak çizelgelenir.

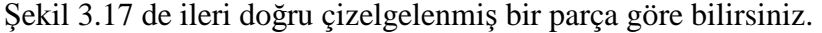

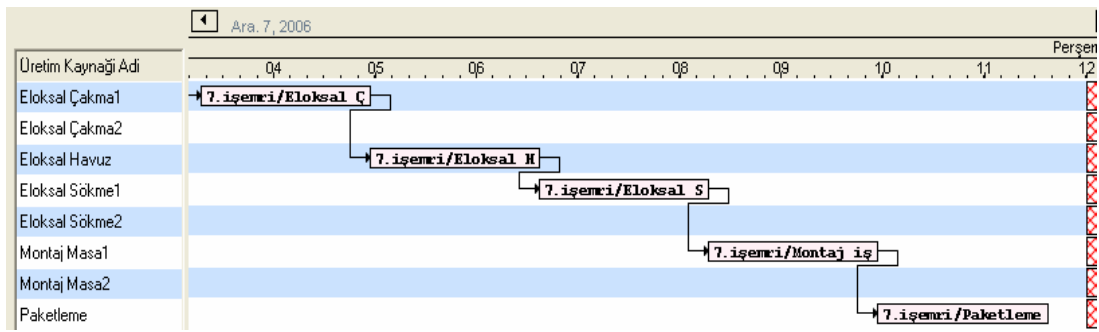

Şekil 3.17. İleri Doğru Çizelgelemenin Gantta Gösterilmesi

Geriye Doğru programlama: Programlama teslim tarihinde başlar. Geriye doğru siparişin başlayacağı tarih hesaplanır. Üretimin her kademesinde başlangıç tarihi hesaplanır. Bitiş tarihinin bilindiği farz edilir. Mamul üretimi çok bileşenli olanlarda uygulanır. Eğer tamamlanmış mamulün teslim tarihi belirli ise, geriye doğru programlama yapılması gerekir. Tek parçalı ürünler için de eğer teslim tarihi söz konusu ise, bu metotla programlama yapılabilir.

## **3.3.2. XML katmanı**

Xml katmanı Çizelgeleme motorunu oluşturduğu bir XML dilidir (Bkz.EK-1).Bu dilin çizelgelemeye özgü etiketleri ( tag ) vardır. Bu katmanı kullanan diğer katmanlar (GSM,Web, Uygulama Katmanı vb..) ilgili etiketleri yorumlayarak kullanıcının istediği arayüzde gösterebilirler.

#### **3.3.2.1. XML nedir**

XML(Extensible Markup Language - Genisletilebilir İsaretleme Dili)) HTML ile pek çok açıdan benzerlik gösteren bir markup dilidir.Verinin tanımlanması ve tarif edilmesi için kullanılır.HTML' deki yapının aksine XML' de kullanılacak olan tag'ler önceden tanımlı değildir.Yani bir XML dokümanının yapısı tamamıyla kullanıcı tarafından oluşturulur.Verinin tarif edilmesi için DTD veya XSD verilen yapılar kullanılmaktadır. XML ve DTD ve XSD 'nin birlikte kullanılması ile dokümanlar kendini tarif eden bir yapı halini alırlar.

XML ve HTML arasındaki en belirgin fark XML 'in verinin kendisiyle ilgilenmesi HTML 'in ise verinin sunumuyla ilgilenmesidir.Buna bağlı olarak HTML dokümanları veriye ilişkin şekillendirme bilgilerini içerirken XML dokümanları ise verinin tanım bilgilerini içermektedir. XML 'in tasarım amaçlarından biri de verinin taşınmasıdır.

Bahsedilen bu özellikleri incelendiğinde XML 'in pek çok önemli işlevi yerine getirdiği görülmektedir.

Günümüz bilişim dünyasına bakacak olduğumuzda XML 'in her alanda karşımıza çıktığını görmekteyiz.Bu nedenle XML'I bir anlamda geleceğin web dili olarak tanımlamak mümkündür [17].

Sonuç olarak;

- 1.XML hem bir teknolojidir hem de bir dildir
- 2.XML dil olarak markup dil 'leri yaratmaya yarar.
- 3.XML verileri tanımlamak için kullanılan bir teknolojidir.
- 4.XML verileri tanımlamak için bir standart oluşturmak için yaratılmıştır.
- 5.XML verileri standart bir şekilde tanımladığından web 'te veya her hangi iki program arasında veri alış verişi kolaylaştırmaktadır.

# **3.3.2.2. Xml katmanının etiketleri**

Xml katmanı bir çok etiketken oluşmaktadır ve bu etiketlerin şemasını EK-2 ve EK-3 de görebilirsiniz.

- 1. cizelge : Çizelgeleme dilinin kök etiketidir bütün etiketler bunu altında yer alır.
- 2. uklar: Çizelgedeki Üretim kaynaklarının kök etiketidir.
- 3. uk : Çizelgede bulunan Üretim Kaynaklarının belirtir uk Etiketinin Nitelikleri: kod: Üretim kaynağının kodu ad: Üretim kaynağının adı vardiya id:Üretim kaynağında kullanılan vardiyanın kodu. visible:Üretim kaynağının Gantt şemasında görünüp görünmeyeceği
- 4. isler : Çizelgelenmiş operasyonların kök etiketidir.
- 5. is : Çizelgelenmiş operasyonları gösterir is Etiketinin Nitelikleri: id, ad, operasyonkod, setupsuresi, operasyonsuresi, opsonrabeklemezamani, adet, baslamazamani, baslamazamani2, bitiszamani, bitiszamani2, obaslamazamani, makinebekzaman, parcaid, parcaad, renk,

siparisid, vardiyafark, kilit, isemrino, aktarma, operasyonstate

- 6. iliskiler : iliski etiketinin kök etiketini oluşturur.
- 7. iliski : Çizelgedeki isler arasındaki (operasyonlar) öncelik ilişkisini belirtir. Bu aynı zamanda teknolojik iş sıralamasıdır.
- 8. isx : İlişki grubu içindeki 1 is'i belirtir.
- 9. vardiyalar: Vardiya bilgilerinin kök etiketidir.
- 10. vardiya : Çizelge oluşurkenki vardiya bilgilerini içeri.
	- vardiya Etiketinin Nitelikleri

kod:Çizelgeleme içinde kullanılan vardiyanın kodu.

ad:Çizelgeleme içinde kullanılan vardiyanın adı.

baslamatarih: Vardiyanın başlangıç tarihi

bitistarih: Vardiyanın bitiş tarihi

11. vardiyaoff : Vardiyanın içerdiği çalışılmayacak zamanları gösterir. vardiyaoff Etiketinin Nitelikleri aciklama : Kullanılmayan zamanın açıklaması.

baslamazamani: Kulanılmayan zamanın başlangıç zamanı. bitiszamani : Kulanılmayan zamanın bitiş zamanı.

#### **3.4. Kullanılan Teknoloji**

Uygulamamız Microsoft firmasına ait .Net Framework 2.0 ortamı kullanılarak geliştirilmiştir. Geliştirme sırasında C# dili kullanılmıştır.

#### **3.4.1. .Net nedir**

.NET Framework, Microsoft tarafından geliştirilen, açık İnternet protokolleri ve standartları üzerine kurulmuş komple bir uygulama geliştirme platformudur. Buradaki uygulama kavramının kapsamı çok geniştir. Bir masaüstü uygulamasından tutun, bir web tarayıcı uygulamasına kadar her şey bu platform içinde düşünülmüştür ve desteklenmiştir. Bu uygulamaların birbirleriyle ve geliştirildiği ortam fark etmeksizin dünyadaki tüm uygulamalarla iletişimi için kolayca Web Servisleri oluşturulmasına imkan verilmiştir. Bu platform, işletim sisteminden ve donanımdan daha üst seviyede taşınabilir olarak tasarlanmıştır. Microsoft, üzerinde çok çalışılmış, düşünülmüş bir ürün ortaya sunmuştur ve görünen-beklenen o ki, ileride sunacağı tüm ürünler de bu yeni platformu hedef alacaktır.

Belki temelinde yatan fikir olarak kimi teknolojilerin klonlandığı iddia edilebilir ki ediliyor da. Lâkin neticeye bakıldığında önümüzde çiçeği burnunda duran .NET :

.NET platformu için uygulama geliştirmek istiyorsanız, işletim sisteminize .NET çalıştırma ortamını kurmanız gerekiyor. Bu ortamı, Java uygulamalarını çalıştırmak için gerekli olan Java Run-time Environment (JRE) gibi düşünebilirsiniz.

.NET platformu iki ayrı kurulum dosyası halinde, ücretsiz sunuluyor:

 .NET 'in çekirdek kurulumu (21 MB) : Bu kurulum ile, bilgisayarınızda bir metin editörü açıp kodunuzu yazıp, gelen derleyiciler ile derleyip uygulamanızı sınayabilirsiniz. Ancak bu kurulum, geliştiriciler için değil, daha çok dağıtım sonrası uygulamanızın çalışacağı sistemler için uygundur. .NET uygulamaları için gerekli çalışma zamanı ortamını, web uygulamalarının sunulabilmesi için gerekli olan Web sunucu (IIS) eklentilerini ve desteklenen temel dillerin derleyicilerini sunmaktadır. Bir yazılım geliştiricinin bunlardan daha fazlasına ihtiyacı vardır. Hele de uygulama geliştireceği ortamda herhangi bir deneyimi yoksa. Bu nedenle ikinci bir seçenek sunuluyor.

.NET Framework SDK (134 MB) : SDK yani Software Development Kit, çekirdek kurulumu içereden daha kapsamlı bir kurulumdur. Peki 134 mb lik kurulumda fazladan neler var : Faydalı araçlar, hata ayıklayıcılar, SQL Server'in hafif versiyonu MSDE, hızlıca başlamanızı temin edecek QuickStart Tutorials, örnek uygulamalar ve devâsa dokümantasyon. Organizasyonu ve disiplini göz kamaştıran bir dokümantasyon olduğunu kullanmaya başladıkça çok iyi anlayacaksınız.

Bu iki kurulumu da ücretsiz olarak Microsoft'un sitesinden indirebilirsiniz : http://msdn.microsoft.com/net/

Hangi işletim sistemlerinde çalışıyor?

Şu anda .NET Framework istemci uygulamaları Windows 98/Me /NT4 /2000/ XP/ Server 2003 işletim sistemlerinde çalışabiliyor.

Ancak sunucu davranışı için Windows 2000 (SP2 ve üstü), Windows XP veya Windows Server 2003 gerekiyor. Windows Server 2003'te .net framework kurulmuş oluyor zaten, ayrıca yüklemenize gerek yok. Bu işletim sistemleri dışında ASP.NET sayfalarını (yani .NET'in tarayıcıları ve mobil cihazları hedef alan web uygulamaları) sunamıyorsunuz. Elbette ki bu sunum, Internet Information Server (IIS) da gerektiriyor.

Teoride .NET Framework her hangi bir işletim sistemine taşınabilir. Ancak taşınacağı işletim sistemine özgü çalışma zamanı ortamının ve sınıf kütüphanesinin yazılması lazım. Şu anda Linux için bu tip bir çalışma sürüyor.

Yazacağınız herhangi bir .NET uygulaması ortak bir run-time ortamda çalışacak ve ortak bir kütüphaneyi kullanacaktır. Run-time ortamının teknik adı Common Language Runtime (CLR) dir. CLR, kodunuzun başında duran bir şef gibidir. Yetenekleri ve görevleri çok fazladır ve platformun en önemli bölümüdür. Mesela kodunuzda kaygısızca oluşturduğunuz ve "heap" alanına yığdığınız nesnelerin kullanılmadığı andan itibaren otomatik olarak toplanması CLR'ın görevidir.

.NET uygulamalarının kaynak kodları çalışır hale gelebilmek ve CLR'nin muhatabı olabilmek için iki derleme aşamasından geçmektedir. Desteklenen herhangi bir dille (VB.NET, C#, ..) yazdığınız kaynak kodu, .NET'in çekirdek kurulumu ile gelen, komut satırı derleyicileri kullanarak derlediğinizde ilk aşama gerçekleşmektedir. Derleme sonucunda bir .exe veya bir .dll dosyası oluşsa bile, bu dosyaların yürütülebilmesi için ikinci bir derleme evresine girmeleri gerekir. İlk derlemede kaynak kodunuz, özel adı MSIL (Microsoft Intermediate Language) olan, Assembly (sembolik makine) diline yakın bir dile dönüştürülmektedir. Oluşan .exe ve .dll dosyalar yürütülebilir kodlar yerine ara dil içermektedir. Bu dosyaları çalıştırmak istendiğinde, devreye CLR girecektir. Bu ara dildeki talimatlar, just-in time (JIT) compilation denen ikinci derleme aşamasına girecektir ve doğal makine koduna dönüşecektir. Bu ikinci derleme, uygulamanın çalışacağı yerde olacağından oluşacak doğal kod o ortama özgü olacaktır. Örneğin farklı işlemciler için farklı talimatlar üretilecektir.

Öte yandan uygulamanızı geliştirirken bir çok hazır çağrılara ihtiyacınız olacaktır. .NET, programcının kullanımına hazır bir sınıf kütüphanesi sunmuştur. Bu kütüphane işletim sistemi ile uygulamanız arasında bir köprü görevi yapmaktadır. Siz bir dosyaya yazmak istediğinizde, işletim sisteminin dosya sistemi çağrıları yerine, bu kütüphanedeki hazır sınıfı kullanacaksınız. Yani muhatabınız işletim sisteminden daha üst seviyede duran .NET iskeleti olacaktır. Böylelikle teoride uygulamanızın bağımlı olduğu tek şey .NET Framework'tur ve işletim sisteminden, donanımdan bağımsız hale gelmektedir. Bunun en kısa ifadesi "taşınabilir"liktir [18].

#### **3.5. Programın Kullanımı**

Çizelgeleme yazılımı; sade ve işlevsel ara yüzü ile kullanımı kolay olacak şekilde tasarlanmıştır. Ayrıca biçimlene bilen özel menüleri ve kısa yol uygulamaları ile fonksiyonel hale getirilmiştir. Kullanıcı dostu bir arayüze sahip olup. Günümüz programlarında kullanımı standart hale gelmiş ve bütün dünyaca kabul edilmiş bir tasarıma sahiptir.

#### **3.5.1. Tasarımın özellikleri**

1. Menü: Menü çubuğu komutları seçebileceğiniz menüleri barındırır. Her bir kelime, bir komut grubu olan menüyü ifade eder. Menüde o program ile ilgili yapılabilecek işlemler bulunur. Menüler üzerine tıklanarak açılan listeden komutlar seçilebilir. Bir menü komutu soluk renkteyse, bunun anlamı bulunduğunuz aşamada o komutun kullanılamayacağıdır. Bir menü komutunun yanında ok işareti görüyorsanız, bunun anlamı komutun içinde başka komut seçenekleri de var demektir. Bazı komutların karşısında Ctrl+ ifadesini ve bir karakteri görürsünüz. Bu ifade. Söz konusu menü komutunun menüyü açmadan, Ctrl ve belirtilen tuşa basarak klavyeden de verilebileceğini gösterir.

2. Araç Çubuğu: Menülerde bulunan komutlara simgeler aracılığıyla ulaşmak için kullanılan çubuktur. Araç çubukları menü içinde bulunan komutların yaptıkları işleri basitçe gerçekleştiren küçük butonlardır. Araç çubukları komutu butonları ve buton gruplarını kendi isteğimize göre düzenlememizi sağlar.

3. Açılık kapanan ve gizlenip açılan pencereler:

# **3.5.2. Programın gelen kullanımı**

# **3.5.2.1.** Đ**leri do**ğ**ru çizelgeleme**

Đleri doğru çizelgeleme program içinde 3 şekilde yapılmaktadır. Bunlardan ilki Đşemirleri ekranında farenizi çizelgelemek işemrinin üzerine gelerek farenin sağ tuşuna bastıgınızda karşınıza ileridoğru çizelgeleme ile ilgili iki adet seçenek gelir.(Bkz Şekil 3.18)

Bu seçenekler;

1. İleri Doğru Parça Çizelgele :Seçeneği seçilirse ileri doğru çizelgelenmek istenen tarih sorulur. Tarih girildikten sonra istediğiniz parça ileri doğru çizgelenmiş olur. Çizelgelenen parçayı gant şeması üzerinde göre bilirsiniz.

2. Tüm işemirlerini ileri doğru çizelgele : Eğer bu seçenek seçilmişse sistemde çizelgelenmemiş bütün işemirleri günün tarihinden itibaren ileri doğru çizelgelenir. Çizelgeleme sonuçnu gant şemasından takip edile bilir.

| İş Emirleri | д                                         |           |
|-------------|-------------------------------------------|-----------|
| İş Emri No  | Pai ∧                                     |           |
| .işemri     | İleri Doğru Parça Çizelgele               | Vardiya I |
| 101001      | Tüm işemirlerini ileri doğru çizelgeleme  |           |
| 101202      |                                           | $7*24$    |
| 101301      | Geri Doğru Parça Çizelgele                | $7*24$    |
| 101302      | Tüm işemirlerini geriye doğru çizelgeleme | $7*24$    |
| 101303      | İşemirlerini al                           | $7*24$    |
| 101401      | Operasyona Git                            |           |
| 101402      |                                           | $7*24$    |
| 101403      | Hepsini Kapat                             | $7*24$    |
| 101501      | Hepsini Aç                                | $7*24$    |
| 101701      | Arama                                     | $7*24$    |
| 2.işemri    | 7.u                                       |           |
| 101001      | Otomatik Mak1<br>Boj                      | $7 * 24$  |
| 101202      | Zimpara Mak1<br>СN                        | $7 * 24$  |

Şekil 3.18. İleri Doğru Çizelgeleme Menüsü

Bu yöntemler hariçinde birde çizelgeleme öncelik kuralları seçilerek, istenen işemirleri ileri doğru çizelgelene bilir bunun için Çizelgeleme menüsünden Tüm işemirlerini ileri doğru çizelgele seçeneği seçilir (Bkz. Şekil 3.19)

| <b>Çizelgeleme - [Gantt]</b> |          |         |                                                                                       |        |    |
|------------------------------|----------|---------|---------------------------------------------------------------------------------------|--------|----|
| Görünüm<br>Dosya             | Tanimlar | Cizelge | Görüntüleme Raporlar                                                                  | Yardim |    |
| <b>黄国</b><br>L C             |          |         | Tüm işemirlerini ileri doğru çizelgeleme<br>Tüm işemirlerini geriye doğru çizelgeleme |        | ć  |
| İş Emirleri                  | ×        |         |                                                                                       |        |    |
| İş Emri No                   |          |         | Tüm Parçalari Kaldir                                                                  |        | Αı |
| 1.işemri                     |          |         | Tüm Parçalari Kitle                                                                   |        | Q7 |
| $-2101001$                   |          |         | Tüm Parçaların Kilidini Aç                                                            |        |    |
| 101202                       |          |         |                                                                                       |        |    |

Şekil 3.19. Tüm İşemirlerini İleri Doğru Çizelgeleme Menüsü

Bu seçenek seçildikten sonra karşımıza İş emri öncelik ekranı çıkacaktı.

(Bkz. Şekil 3.20)

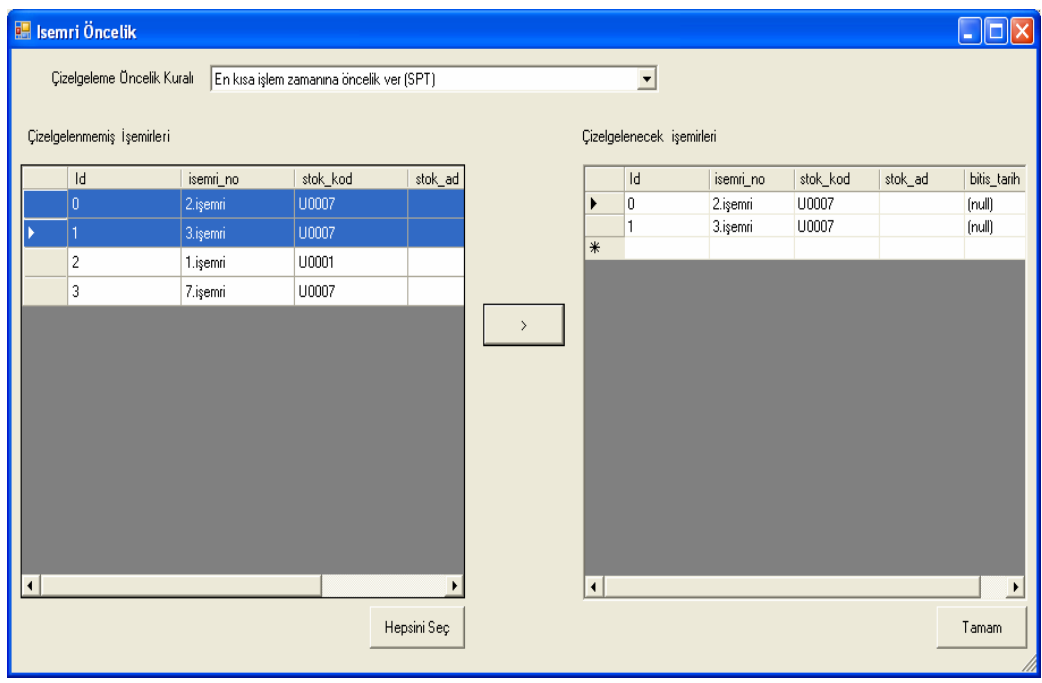

Şekil 3.20. İşemri öncelikleri

İşemri öncelik ekranı da ilk önce Çizelgeleme öncelik kuralı belirlenir. Burada seçile bilecek öncelik kurakları bunlardır.

- 1. Rastgele (Random)
- 2. En kısa işlem zamanına öncelik ver (SPT)
- 3. En erken teslim tarihe sahip operasyona öncelik ver. (EDD)
- 4. Müşteri önceliğine göre

Çizelgeleme öncelik kuralı belirlendikten sonra Çizelgelenmemiş İşemirleri ızgarasında işemirleri sıralanır buradan fare kullanılarak istenen işemirleri seçilerek çizelgelenecek ızgarasına aktarılır.Burada tek tek seçim yapıla bileceği gibi Hepsini Seç seçeneği kullanılarak da bütün işemirleri tek seferde seçile bilir. Bu işlemlerin ardından Tamam düğmesine basıldığında çizelgelenmek istenen işemirleri istenen sırada çizelgelenmeye başlar. Çizelgeleme sonucunu gant şemasından takip edilebilir.

## **3.5.2.2. Geri do**ğ**ru çizelgeleme**

Geri doğru çizelgeleme program içinde 3 şekilde yapılmaktadır. Bunlardan ilki Đşemirleri ekranında farenizi çizelgelemek işemrinin üzerine gelerek farenin sağ tuşuna bastığınızda karşınıza geri doğru çizelgeleme ile ilgili iki adet seçenek gelir.(Bkz Şekil 3.21.)

Bu seçenekler;

- 1. Geri Doğru Parça Çizelgele :Seçeneği seçilirse geri doğru çizelgeleme için teslim tarihinden geriye doğru çizelgelenir.
- 2. Tüm işemirlerini geri doğru çizelgele : Eğer bu seçenek seçilmişse sistemde çizelgelenmemiş bütün işemirleri teslim tarihinden itibaren geri doğru çizelgelenir. Çizelgeleme sonucunu gant şemasından takip edile bilir.

| İş Emirleri                                              | Д                                                                                                    |                                               |
|----------------------------------------------------------|----------------------------------------------------------------------------------------------------|-----------------------------------------------|
| İş Emri No                                               |                                                                                                    |                                               |
| .işemri<br>101001<br>101202<br>101307<br>01302<br>101303 | İleri Doğru Parça Çizelgele<br>Tüm işemirlerini ileri doğru çizelgeleme<br>Geri Doğru Parça Çizelgele<br>Tüm işemirlerini geriye doğru çizelgeleme. | Vardiya I<br>$7 * 24$<br>$7 * 24$<br>$7 * 24$ |
| 101401<br>101402                                         | İşemirlerini al<br>Operasyona Git                                                                                                    | 7 * 24<br>$7 * 24$                            |
| 101403<br>101501<br>01701<br>.isemri                     | Hepsini Kapat<br>Hepsini Ac<br>Arama                                                                                                    | 7 * 24<br>7 * 24<br>* 24                      |

Şekil 3.21. Geri Doğru Çizelgeleme Menüsü

Bu yöntemler haricinde birde çizelgeleme öncelik kuralları seçilerek, istenen işemirleri geri doğru çizelgelene bilir bunun için Çizelgeleme menüsünden Tüm işemirlerini geri doğru çizelgele seçeneği seçilir (Bkz. Şekil 3.22.)

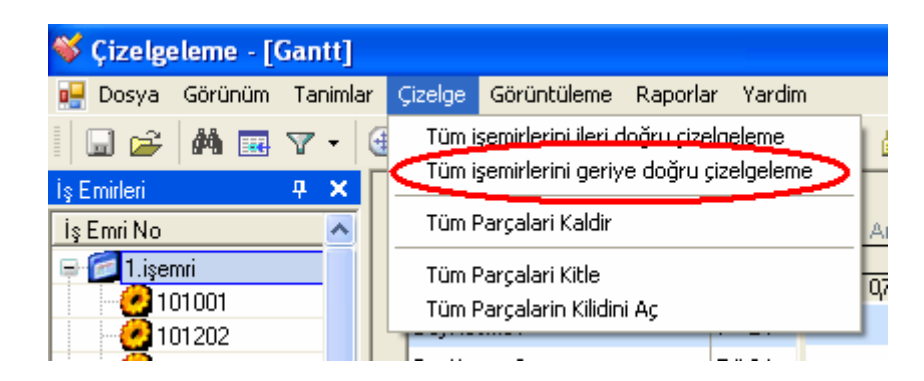

Şekil 3.22. Tüm İşemirlerini Geri Doğru Çizelgeleme Menüsü

Bu seçenek seçildikten sonra karşımıza İş emri öncelik ekranı çıkacaktı. (Bkz. Şekil 3.20)

İşemri öncelik ekranı da ilk önce Çizelgeleme öncelik kuralı belirleni. Burda seçile bilecek öncelik kurakları bunlardır.

- 5. Rastgeler (Random)
- 6. En kısa işlem zamanına öncelik ver (SPT)
- 7. En erken teslim tarihe sahip operasyone öncelik ver (EDD)
- 8. Müşteri önceliğine göre

Çizelgeleme öncelik kuralı belirlendikten sonra Çizelgelenmemiş İşemirleri ızgarasında işemirleri sıralanır buradan fare kullanılarak istenen işemirleri seçilerem Çizelgelenecek ızgarasına aktarılır.Burda tek tek seçim yapıla bileceği gibi Hepsini Seç seçenegi kullanılarakta bütün işemirleri tek seferde seçile bilir. Bu işlemlerin ardından Tamam düğmesine basıldıgında çizelgelenmek istenen işemirleri istenen sırada çizelgelenmeye başlar. Çizelgeleme sonuçunu gant şemasından takip edile bilir.

#### **3.5.3. Menüler**

### **3.5.3.1. Dosya menüsü**

Bu menüdeki seçenekler dosya işlemleri ile ilgili seçeneklerdir (Bkz. Şekil 3.23)

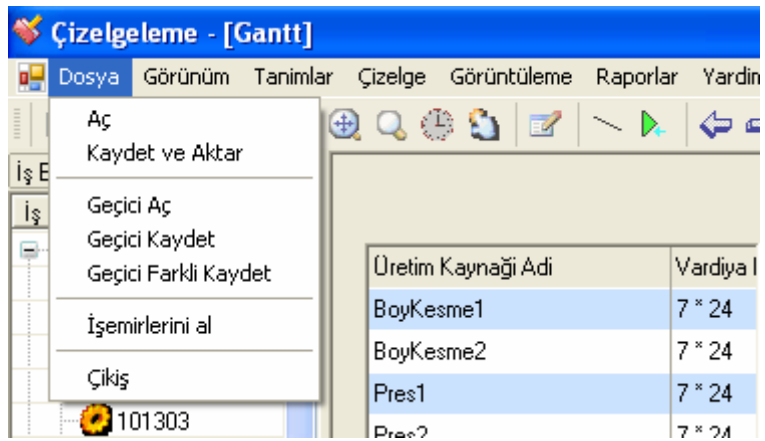

Şekil 3.23. Dosya Menüsü

1. Aç : Ana Üretin çizelgesi olarak kabul edilen çizelgeyi veritabanından gant şemasına yükleme işlemini gerçeklertirir.

- 2. Kaydet ve Aktar :Gant şemasında bununan çizelgeyi ana üretim çilgesi olarak kaydeder.
- 3. Geçici Aç : Geçici olarak hazırlanmış ve dosya olarak saklanan çizelgeyi gant şemasına yükleme işlemini gerçekleştirir.
- 4. Geçici Kaydet: Gant şamesında hazırlanmış olan çizelgeyi geçici çizelge olarak dosyaya yazma işlemini gerçekleştirir
- 5. Geçici Farklı Kaydet: Gant şamesında hazırlanmış olan çizelgeyi geçici çizelge olarak farklı dosya adı ile yazma işlemini gerçekleştirir
- 6. Đşemirlerini al : Veritabanıda bulunan çizelgelenmemiş işemirlerini işemri penceresine doldurma işlemini yapar.
- 7. Çıkış: Programdam çıkmak için kullanılır.

## **3.5.3.2. Görünüm menüsü**

Görüntüntüleme menüsü program içindeki ana çalışma alanında görünmesini istenilen veya istenmeyen pencerelerin kullanıcı isteği doğrultusunda ayarlandığı menüdür. (Bkz. 3.24)

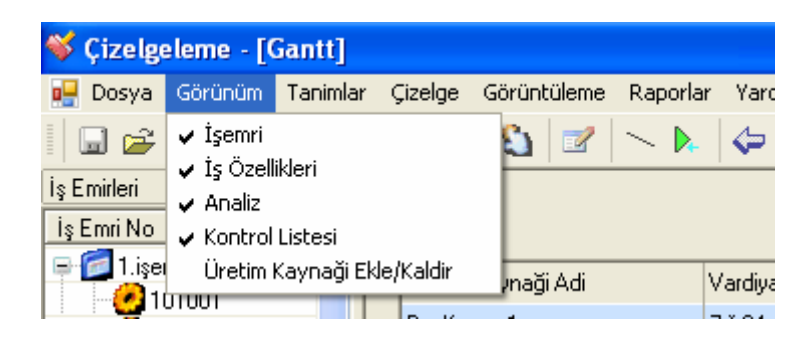

Şekil 3.24 Görünüm Menüsü

- 1. İsemri: İsemri ekranını açar veya kapatır.
- 2. İş Özellikleri: :İş özellikleri ekranını açar veya kapatır.
- 3. Analiz: :Analiz ekranını açar veya kapatır.
- 4. Kontrol Listesi: :Kontrol ekranını açar veya kapatır.
- 5. Üretim Kaynağı Ekle/Kaldır: :Üretim Kaynakları ekranını açar. Bu ekran Gant şemasında ki Üretim kaynaklarının görünür olmasını veya olmamasını sağlar.

# **3.5.3.3. Tanımlar menüsü**

Programın içerisinde kullanılan sabit değerler ve öntanımlamalı değerlerin girildiği pencerelere erişimi sağlar (Bkz. Şekil 3.25.)

| <b>Çizelgeleme - [Gantt]</b>   |                    |                                           |             |    |          |                      |  |
|--------------------------------|--------------------|-------------------------------------------|-------------|----|----------|----------------------|--|
| Görünüm<br>Dosya               | Tanimlar           | Çizelge                                   | Görüntüleme |    | Raporlar | Yardim               |  |
| <b>茜国</b><br>l c               |                    | Vardiya Tanımlama<br>Vardiya Boş Zamanlar |             |    |          |                      |  |
| İş Emirleri                    |                    | Firma Tanımlama                           |             |    |          |                      |  |
| İş Emri No                     |                    |                                           |             |    |          |                      |  |
| 1.işemri<br>$\bigcirc$ 101001  |                    | Üretim Merkezi<br>Üretim Kaynaği          |             | di |          | Vardiya I            |  |
| 101202                         | Parça              |                                           |             |    |          | $7*24$               |  |
| $\frac{1}{2}$ 101301<br>101302 | Operasyon          |                                           |             |    |          | 7 * 24               |  |
| 101303                         | Rota               |                                           |             |    |          | $7 * 24$<br>$7 * 24$ |  |
| 101401<br>101402               |                    | Alternatif Rota                           |             |    |          | $7 * 24$             |  |
| 101403                         | Müşteri<br>Sipariş |                                           |             |    |          | 7 * 24               |  |
| 101501                         |                    |                                           |             |    |          | $7 * 24$             |  |
| 101701<br>.işemri              | Firma              | Sipariş Import                            |             |    |          | $7 * 24$             |  |
| on only                        |                    | Litomatik Mak                             |             |    |          | $7 * 24$             |  |

Şekil 3.25 Tanımlar Menüsü

# **3.5.3.4. Çizelge menüsü**

| Cizelgeleme - [Gantt]         |                  |                                                                                        |                 |  |  |  |  |  |
|-------------------------------|------------------|----------------------------------------------------------------------------------------|-----------------|--|--|--|--|--|
| یں<br>Dosya                   | Görünüm Tanimlar | Görüntüleme<br>Cizelge<br>Raporlar<br>Yardim                                           |                 |  |  |  |  |  |
| <b>简国</b><br>$\Box$ $\approx$ |                  | Tüm işemirlerini ileri doğru çizelgeleme.<br>Tüm işemirlerini geriye doğru çizelgeleme | a a             |  |  |  |  |  |
| İş Emirleri                   | 4<br>×           |                                                                                        |                 |  |  |  |  |  |
| İş Emri No                    |                  | Tüm Parçalari Kaldir.                                                                  | Ara. 7, 2006    |  |  |  |  |  |
| 1.isemri                      |                  | Tüm Parçalari Kitlel                                                                   | 08<br>. . 09. . |  |  |  |  |  |
| $\bullet$ 101001<br>101202    |                  | Tüm Parçaların Kilidini Aç                                                             |                 |  |  |  |  |  |

Şekil 3.26 Çizelge Menüsü

- 1. Tüm işemirlerini ileri doğru çizelgeleme
- 2. Tüm işemirlerini geriye doğru çizelgeleme
- 3. Tüm Parçaları Kaldır: Gantt şemasındaki operasyonların hepsini
- 4. Tüm Parçaları Kitle
- 5. Tüm Parçaların Kilidini Aç

### **3.5.3.5. Görüntüleme menüsü**

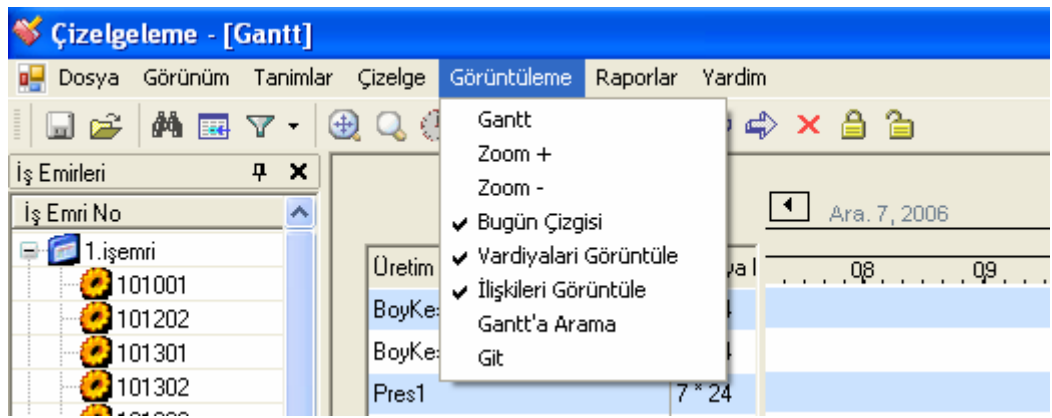

Şekil 3.27. Görüntüleme Menüsü

- 1. Gantt : Gantt Pencersini açmak için kullanılır. Bu pencere Çizelgeleme Motorunun oluşturdugu XML ile devamlı bir senkronizanson içindedir.
- 2. Zoom+ :Gantt şemasında 1000 lerce operasyon olduğu düşünülürse. Gantt şemasının efektis olarak kullanıla bilmesi için operasyonların görünümümü büyütür.
- 3. Zoom –:Gantt şemasında 1000 lerce operasyon olduğu düşünülürse. Gantt şemasının efektis olarak kullanıla bilmesi için operasyonların görünümümü küçültür.
- 4. Bugün Çizgisi : Gantt üzerinde bugün çizgisi çizilir ve bu çizgi zaman geçtikçe ilerler çizelgenin takibi için gerekli bir durumdur.
- 5. Vardiyaları Görüntüle : Üretim kaynakları için belirtilen vardiya bilgilerinin Gantt şemasında görünmesini yada görünmemesini sağlar.
- 6. İlişkileri Görüntüle: Operasyonlar arasındaki ilişkileri gantt şeması üzerinde görülmesini yada görülmemesini sağlar.
- 7. Gantt'a Arama :Gantt üzerinde arama yapmak için özel bir pencere açar .Bu pencereyi kullanarak Gantt üzerinde Üretim kaynağı ve işemri araya

bilirsiniz.Gantt şemasında binlerce operasyonun olduğunu düşünürsek aradığımız şeyi bula bilmek için gerekli bir ekrandır.

8. Git : Gantt şeması üzerinde istediğimiz tarihe gide bilmek için kullandığımız pencereyi açmamızı sağlar.

## **3.6. Raporlar ve Performans Ölçütleri**

#### **3.6.1. Bekleyen parçalar**

Bu rapor (Bkz. Şekil 3.28) bize parçanın operasyonlarının olması gerektiği zaman ile olduğu zaman arasındaki farkı vermektedir. Çizelgeleme sırasında operasyonun ilk konulmak istediği yer ile konulduğu ver arasındaki fark alınarak hesaplanır ve operasyon bazlı olarak listelenir. Bu liste XML katmanında çizelgeleme sırasında is etiketinin oluşturulduğu anda zaman hesaplanarak bulunur. Hesaplama için kullanılan nitelikler baslamazamani ,obaslamazamani ve makinebekzaman dır.

baslamazamani :Operasyonun başlayacağı zaman.

obaslamazamani:Operasyonun makine dolu olmasa idi başlaması gereken zaman. makinebekzaman : Bu nitelik ise baslamazamani ve o baslamazamani arasındaki dakika cinsinden geçikme miktarını vermektedir.

| Operasyon Adi               | Baslama Zamani      | Bitis Zamani                              | Bekleme Zamani |  |
|-----------------------------|---------------------|-------------------------------------------|----------------|--|
| Boy Kesme                   | 11.12.2006 12:11:00 | 11.12.2006 13:51:00 100                   |                |  |
| Boy Kesme                   | 11.12.2006 13:51:00 | 11.12.2006 15:31:00                       | 200            |  |
| Boy Kesme                   | 11.12.2006 15:31:00 | 11.12.2006 17:11:00                       | 300            |  |
| Bükme islemi                | 11.12.2006 17:11:00 | 11.12.2006 18:51:00 0                     |                |  |
| CNC isleme                  | 11.12.2006 12:11:00 | 11.12.2006 13:51:00 0                     |                |  |
| CNC isleme                  | 11.12.2006 13:51:00 | 11.12.2006 15:31:00 0                     |                |  |
| CNC isleme                  | 11.12.2006 20:31:00 | 11.12.2006 22:11:00 0                     |                |  |
| <b>CNC</b> isleme           | 11.12.2006 15:31:00 | 11.12.2006 17:11:00 0                     |                |  |
| Sap isleme                  | 11.12.2006 18:51:00 | 11.12.2006 20:31:00 0                     |                |  |
| Yüzey isleme(Ot.Makine)     | 11.12.2006 17:11:00 | 11.12.2006 18:51:00 0                     |                |  |
| Yüzey işleme[Zımparalama]   | 11.12.2006 13:51:00 | 11.12.2006 15:31:00 0                     |                |  |
| Yüzey işleme[Zımparalama]   | 11.12.2006 22:11:00 | 11.12.2006 23:51:00 0                     |                |  |
| Yüzev işleme[Zımparalama]   | 11.12.2006 18:51:00 | 11.12.2006 20:31:00 0                     |                |  |
| Yüzey işleme[Zımparalama]   | 12.12.2006 03:11:00 | 12.12.2006 04:51:00 0                     |                |  |
| Yüzey işleme(Skoç Parlatma) | 11.12.2006 15:31:00 | 11.12.2006 17:11:00 0                     |                |  |
| Yüzey işleme(Skoç Parlatma) | 11.12.2006 17:11:00 | 11.12.2006 18:51:00 100                   |                |  |
| Yüzey işleme(Skoç Parlatma) | 11.12.2006 23:51:00 | 12.12.2006 01:31:00 0                     |                |  |
| Yüzey işleme(Skoç Parlatma) | 11.12.2006 20:31:00 | 11.12.2006 22:11:00 0                     |                |  |
| Yüzey işleme(Skoç Parlatma) | 12.12.2006 01:31:00 | 12.12.2006 03:11:00 300                   |                |  |
| Eloksal Çakma işlemi        | 11.12.2006 17:11:00 | 11.12.2006 18:51:00 0                     |                |  |
| Eloksal Çakma işlemi        | 12.12.2006 03:11:00 | 12.12.2006 04:51:00 0                     |                |  |
| Eloksal Çakma işlemi        | 11.12.2006 22:11:00 | $11.12.200623:51:00$ 0                    |                |  |
| Eloksal Çakma işlemi        | 12.12.2006 04:51:00 | 12.12.2006 06:31:00 0                     |                |  |
| Eloksal Havuz               | 11.12.2006 18:51:00 | 11.12.2006 20:31:00 0                     |                |  |
| Floksal Havuz               |                     | 12 12 2006 04:51:00 12 12 2006 06:31:00 0 |                |  |

Şekil 3.28 Bekleyen Parçalar Penceresi

# **3.6.2. Üretim kaynaklarındaki setup ve opr. zamanlarının kar**ş**ıla**ş**tırılması**

Bu raporun amacı Üretim Kaynaklarındaki hazırlık zamanları ile operasyon zamanlarını karşılaştırmanızı sağlayan bir rapordur.

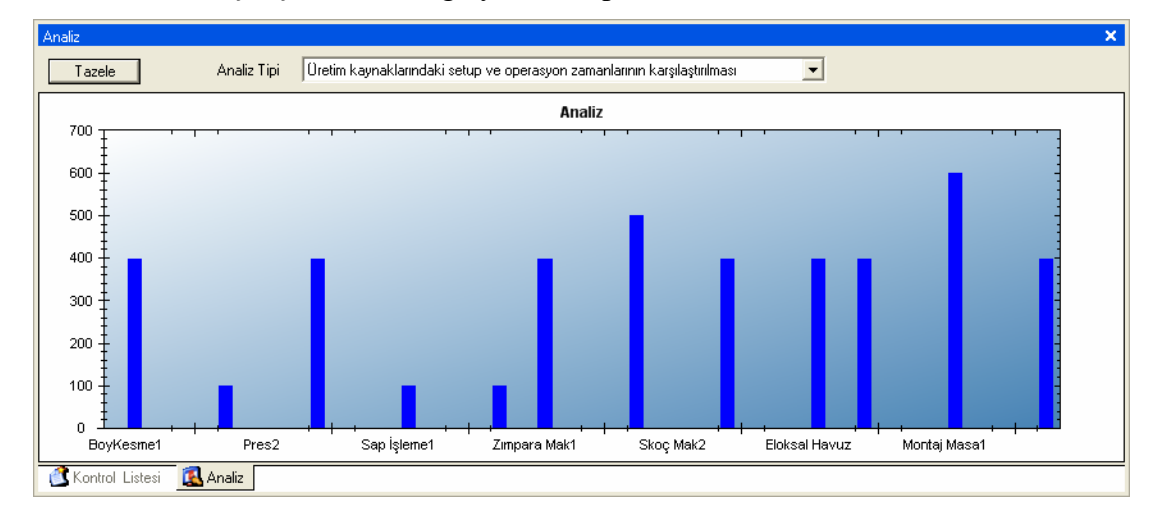

Şekil 3.29 Üretim Kaynaklarındaki Setup ve Opr. Zamanlarının Karşılaştırılması

## **3.6.3. Üretim kayna**ğ**ındaki operasyon ve bo**ş **zamanların kar**ş**ıla**ş**tırılması**

Bu raporun amacı Üretim Kaynağını çalışma ve boş kalma zamanlarını karşılaştırmaktır. Bu rapor ile amaçlanan makinenin en az boş zaman ile çalışa bilmesi için kullanıcının çizelgeleme önceliklerini değiştirerek veya manuel olarak çizelge üzerinde yaptığı değişikliklerin nasıl bir performans oluşturduğunu göre bilmesidir. Sonuç olarak yapılması istenen şey Üretim Kaynaklarının boş kalmaması dır yani Üretim Kaynaklarındaki boş zamanları en aza indirmektir.

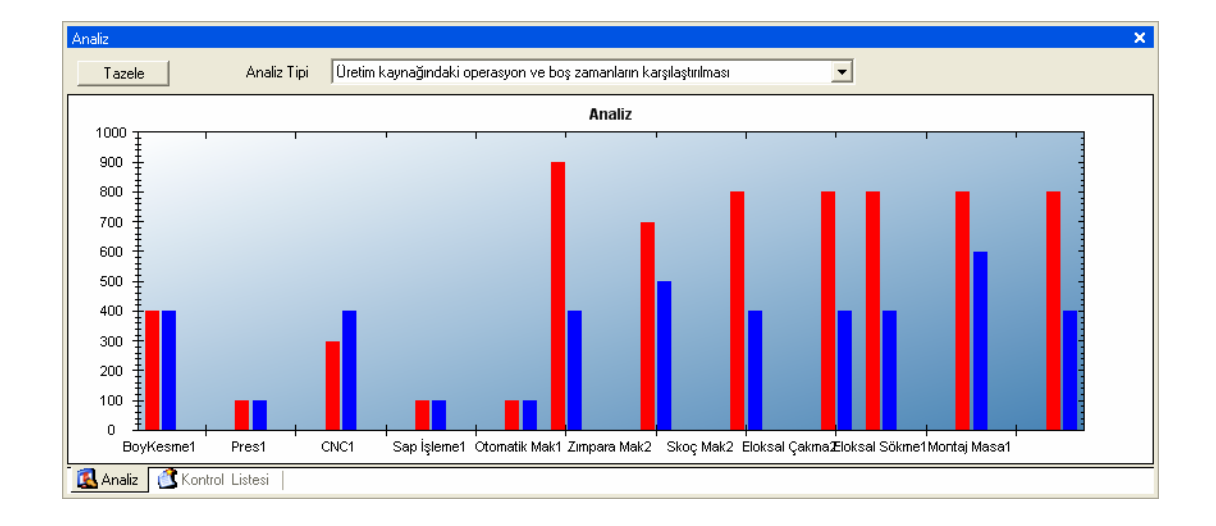

Şekil 3.30 Üretim Kaynağındaki Operasyon ve Boş Zamanların Karşılaştırılması

# **3.6.4.** Đş**emri listesi**

Raporlar bölümünün altında İşemri Listesi seçildiğinde karşımıza iki seçenek çıkar bunlar Çizelgelenmiş ve Çizelgelenmemiş işemirlerinin listelerini almamızı sağlar. Seçenekler seçildiğinde karşınıza gelen ekrandan istediğimiz koşullara uygun kayıtları arama ekranları doldurarak erişilebilir.

# **BÖLÜM 4. ÇİZELGELEME PROGRAMININ UYGULAMASI**

Çizelgeleme programının uygulaması, Türkiye'nin önde gelen firmalarına kurumsal çözümler üreten tecrübeli yazılım firması Uyumsoft ve Uyumsoft'un yeni müşterilerinden biri olan Sampa Otomotiv San ve Tic Ltd. Şti firmasında örnek ürünler seçilerek uygulandı [19].

Uygulamada SAMPA firmasının ürettiği iki ürün ve bu ürünleri üretmek için kullanılan üretim kaynakları baz alındı.

EKZANTRİK BORUSU ve MAKAS PİMİ ürünlerinden, çeşitli müşterilerden gelen siparişler için açılmış işemirleri çizelgelendi.

Öncelikli olarak bu ürünlerin teknolojik sıralarını, hangi Üretim merkezine ve Üretim kaynağına bağlı olduklarını, bu üretim kaynaklarında ilgili operasyonlar için tanımlanmış hazırlık, operasyon ve bekleme süreleri aşağıdaki tabloda gösterilmiştir.

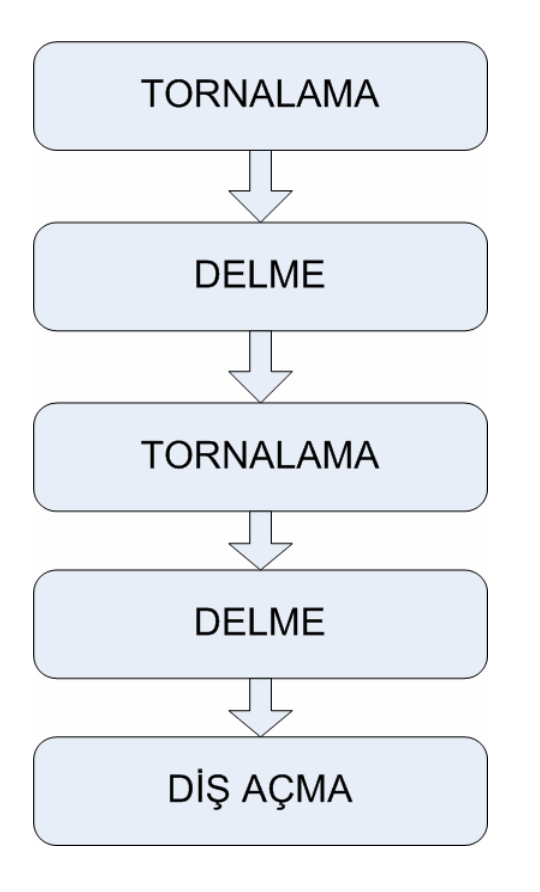

# **4.1. Eksantrik Borusu Teknolojik Sırası**

Şekil 4.1. Eksantrik Borusu Teknolojik Sırası

# **KESME** BOY TAMAMLAMA **TORNALAMA** ₹È KANAL AÇMA  $\sqrt{2}$ DELME DELME **HAVŞA** マト DİŞ AÇMA  $\overline{\sqrt{2}}$ YÜZ.SERT 再 SÜR.TAŞ

# **4.2. Makas pimi Teknolojik sırası**

Şekil 4.2. Makas Pimi Teknolojik Sırası

# **4.3. Üretim Merkezleri**

Çizelgeleme için kullanılan üretim merkezleri Tablo 4.1 de gösterilmiştir.

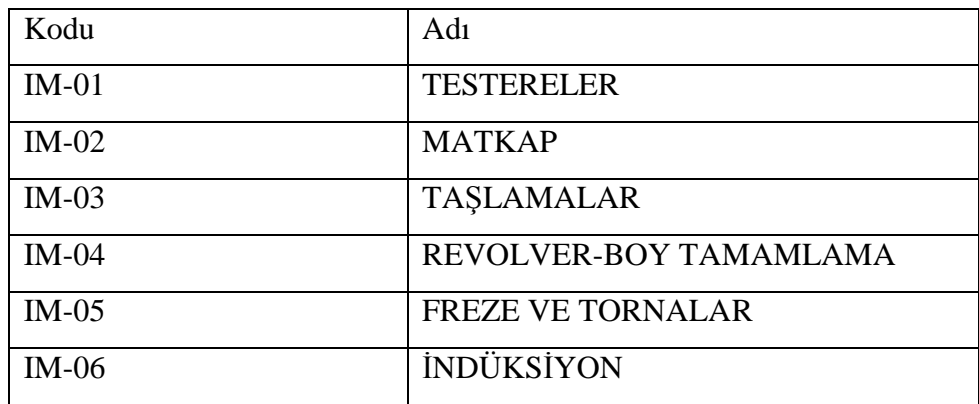

Tablo 4.1. Üretim merkezleri tablosu

# **4.4. Üretim Kaynakları**

Çizelgeleme için kullanılan üretim kaynakları Tablo 4.2'de gösterilmiştir.

Tablo 4.2. Üretim kaynakları tablosu

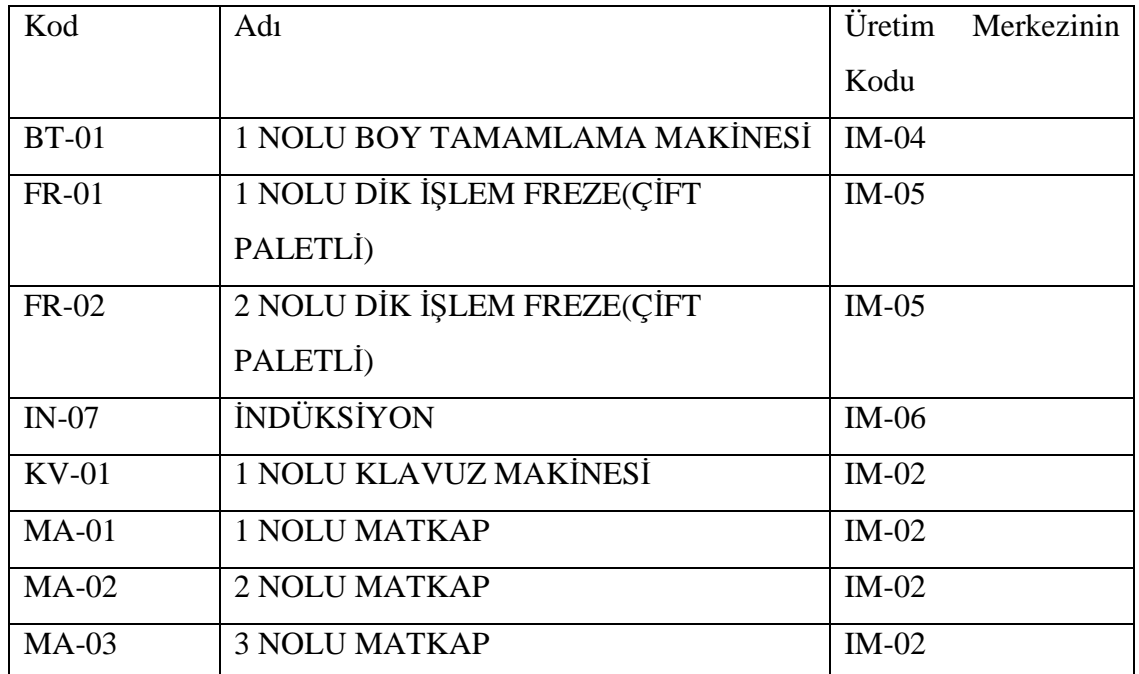

| $PS-01$      | 1 NOLU PUNTASIZ TAŞLAMA | $IM-03$ |
|--------------|-------------------------|---------|
| <b>TE-01</b> | <b>1 NOLU TESTERE</b>   | $IM-01$ |
| <b>TE-02</b> | <b>2 NOLU TESTERE</b>   | $IM-01$ |
| <b>TE-03</b> | <b>3 NOLU TESTERE</b>   | $IM-01$ |
| <b>TR-01</b> | 1 NOLU CNC TORNA        | $IM-05$ |
| <b>TR-02</b> | 2 NOLU CNC TORNA        | $IM-05$ |
| <b>TR-03</b> | <b>3 NOLU CNC TORNA</b> | $IM-05$ |
| <b>TR-04</b> | <b>4 NOLU CNC TORNA</b> | $IM-05$ |
| <b>TR-05</b> | <b>5 NOLU CNC TORNA</b> | $IM-05$ |
| <b>TR-06</b> | <b>6 NOLU CNC TORNA</b> | $IM-05$ |
| <b>TR-07</b> | 7 NOLU CNC TORNA        | $IM-05$ |
| <b>TR-08</b> | <b>8 NOLU CNC TORNA</b> | $IM-05$ |

Tablo 4.3. Üretim kaynakları tablosunun devamı

# **4.5. Operasyonların Üretim Kaynaklarındaki** Đş**lem Zamanları**

Bu veriler çizelgeleme için en önemli bilgilerdir. Bu verilerin olmaması çizelgelemenin yapılamayacağı anlamına gelir. Burda dikkat edilmesi gereken zamanların doğru verilmeleri ve üretim merkezi ve üretim kaynağı bilgilerininde sayesinde Çizelgeleme programı operasyonları aynı üretim merkezi altındaki üretim kaynakları arasında dağatacaktır. Bu işlemin yapıla bilmesi için Operasyonların Üretim Kaynaklarındaki İşlem Zamanları tablosunun (Örnek için Tablo 4.3 Bkz) düzgün bir ve doğru veriler ile oluşturulmalıdır. Aksi taktirde çizelgeleme sonucu hatalı olacaktır.

Tablo 4.4. Operasyon zamanları

| Istasyon<br>Kod | Stok<br>Kod | <b>Miktar</b>  | Hazırlık<br>Süre | Süresi<br>işlem | Süre<br>Boş | <b>Bekleme</b><br>Süre | Operasy<br>Kod<br>5 <sup>o</sup> |
|-----------------|-------------|----------------|------------------|-----------------|-------------|------------------------|----------------------------------|
| $KV-01$         | 015.045     | $\overline{2}$ | 5                | $\mathbf{1}$    | 5           | 5                      | DİŞ AÇMA                         |
| <b>TR-08</b>    | 015.045-1   | $\mathbf{1}$   | 5                | $\overline{2}$  | 5           | 5                      | <b>TORNALAMA</b>                 |
| TR-07           | 015.045-1   | $\mathbf{1}$   | 5                | $\overline{2}$  | 5           | 5                      | <b>TORNALAMA</b>                 |
| <b>TR-05</b>    | 015.045-1   | $\mathbf{1}$   | 5                | $\overline{2}$  | 5           | $\overline{0}$         | <b>TORNALAMA</b>                 |
| <b>TR-01</b>    | 015.045-1   | $\mathbf{1}$   | 5                | $\overline{2}$  | 5           | $\overline{0}$         | <b>TORNALAMA</b>                 |
| TR-02           | 015.045-1   | $\mathbf{1}$   | 5                | $\overline{2}$  | 5           | $\theta$               | <b>TORNALAMA</b>                 |
| <b>TR-03</b>    | 015.045-1   | $\mathbf{1}$   | 5                | $\overline{2}$  | 5           | $\overline{0}$         | <b>TORNALAMA</b>                 |
| <b>TR-06</b>    | 015.045-1   | $\mathbf{1}$   | 5                | 3               | 5           | $\overline{0}$         | <b>TORNALAMA</b>                 |
| $MA-01$         | 015.045-2   | $\overline{2}$ | 5                | $\mathbf{1}$    | 5           | $\theta$               | <b>DELME</b>                     |
| $MA-02$         | 015.045-2   | $\overline{2}$ | 5                | $\mathbf{1}$    | 5           | $\overline{0}$         | <b>DELME</b>                     |
| $MA-03$         | 015.045-2   | $\mathbf{1}$   | 5                | $\overline{2}$  | 5           | $\overline{0}$         | <b>DELME</b>                     |
| <b>TR-05</b>    | 015.045-3   | 1,5            | 5                | $\overline{2}$  | 5           | $\theta$               | <b>TORNALAMA</b>                 |
| <b>TR-01</b>    | 015.045-3   | 1,5            | 5                | $\overline{2}$  | 5           | $\overline{0}$         | <b>TORNALAMA</b>                 |

# **4.6. Uygulama**

Programımız içinde yukarıda örnekleri verilen bilgilerin programın içinden kullanılarak 3 ayrı şekilde çizelgelenmiştir.

Bu çizelgeleme şekilleri;

1.Geliş sırasına göre çizelgeleme.

2.En erken teslim tarihine göre çizelgeleme.

3.Müşteri önceliğine göre.

#### **4.7. Geli**ş **Sırasına Göre Çizelgeleme**

Bu öncelik kuralı işemirlerinin açılış sırasına göre öncelik belirlenerek çizelgelenmesini sağlamaktadır. Burada sağlanmak istenen hangi sipariş önce gelmiş ise ona öncelik verilmesidir.

Bu öncelik kuralına göre çizelgelenmiş işemirlerinin sonucunda oluşan Gantt şemasını (Şekil 4.1) de göre bilirsiniz.

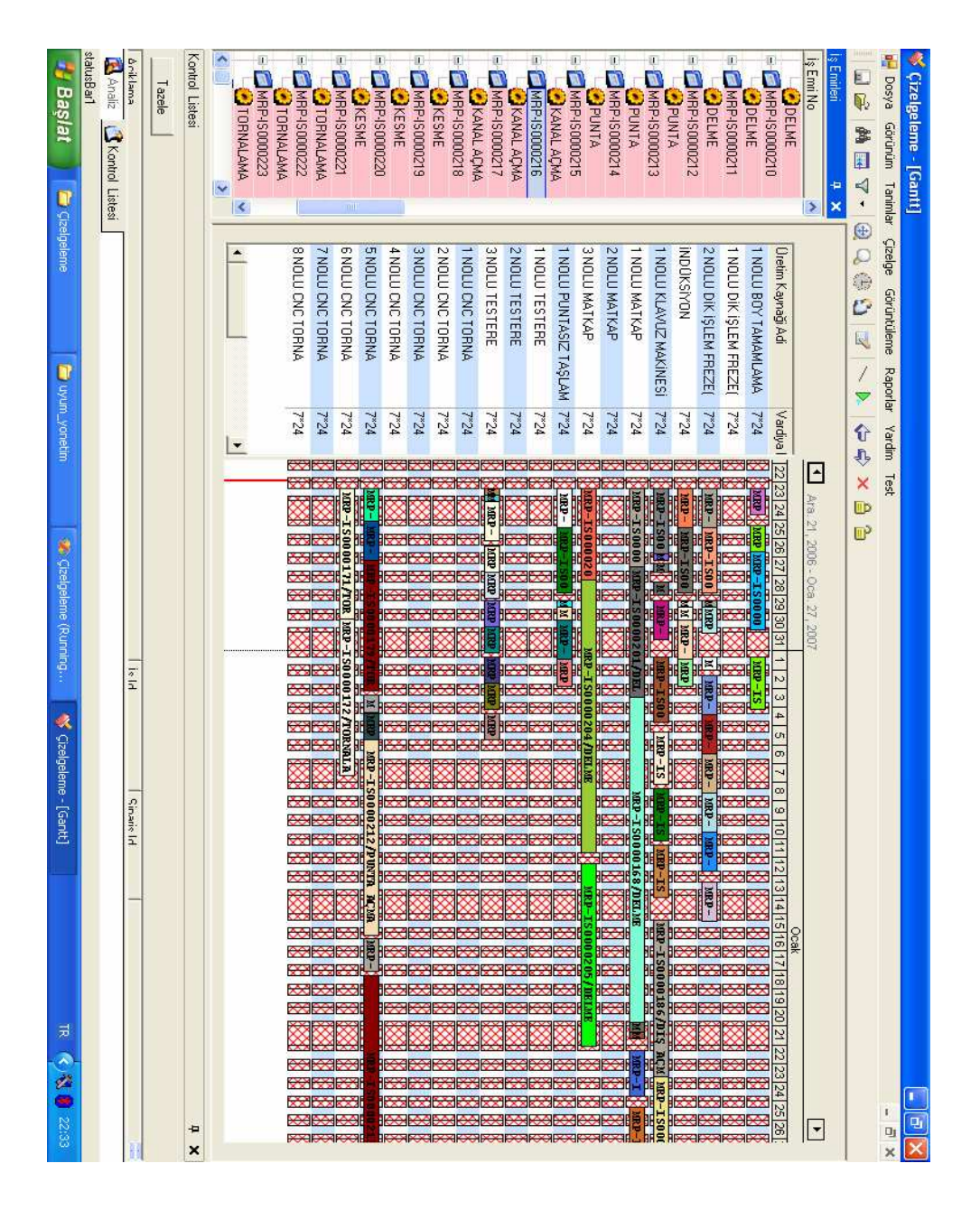
Şekil 4.3. Geliş Sırası Göre Gantt

#### **4.8. En erken teslim tarihine göre çizelgeleme**

Bu öncelik kuralı gelen siparişlerin teslim tarihleri baz alınarak yapılmaktadır. En erken teslim edilecek sipariş ilk önce çizelgelenmiştir.

Bu öncelik kuralına göre çizelgelenmiş işemirlerinin sonucunda oluşan Gantt şemasını (Şekil 4.2) de göre bilirsiniz.

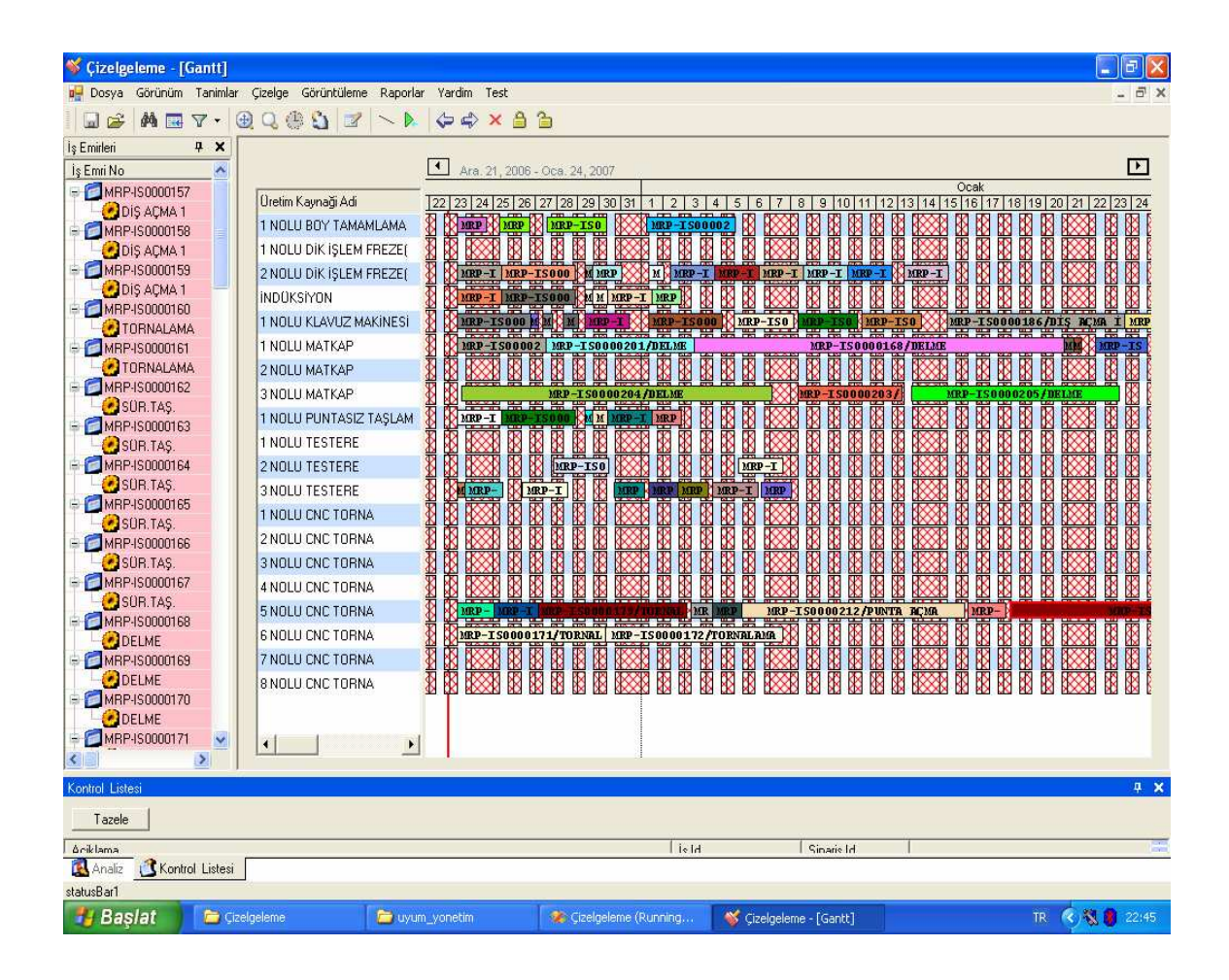

Şekil 4.4. En Erken Teslim Tarihine Göre Gantt

#### **4.9. Mü**ş**teri önceli**ğ**ine göre**

Günümüz artan rekabet koşullarında müşteri memnuniyetinin önemi artmıştır. Firmaların sahip oldukları müşteriler de sınıflandırma ve bunlar arasında firma için önemli olan müşterilere öncelik verme gibi bir ihtiyaç doğmuştur. Bu doğruluda bu

geliştirdiğimiz öncelik kuralı bu iş yapmakta firma için önemli olan müşterilere öncelik vermektedir.

Bu öncelik kuralına göre çizelgelenmiş işemirlerinin sonucunda oluşan Gantt şemasını (Şekil 4.3)de göre bilirsiniz.

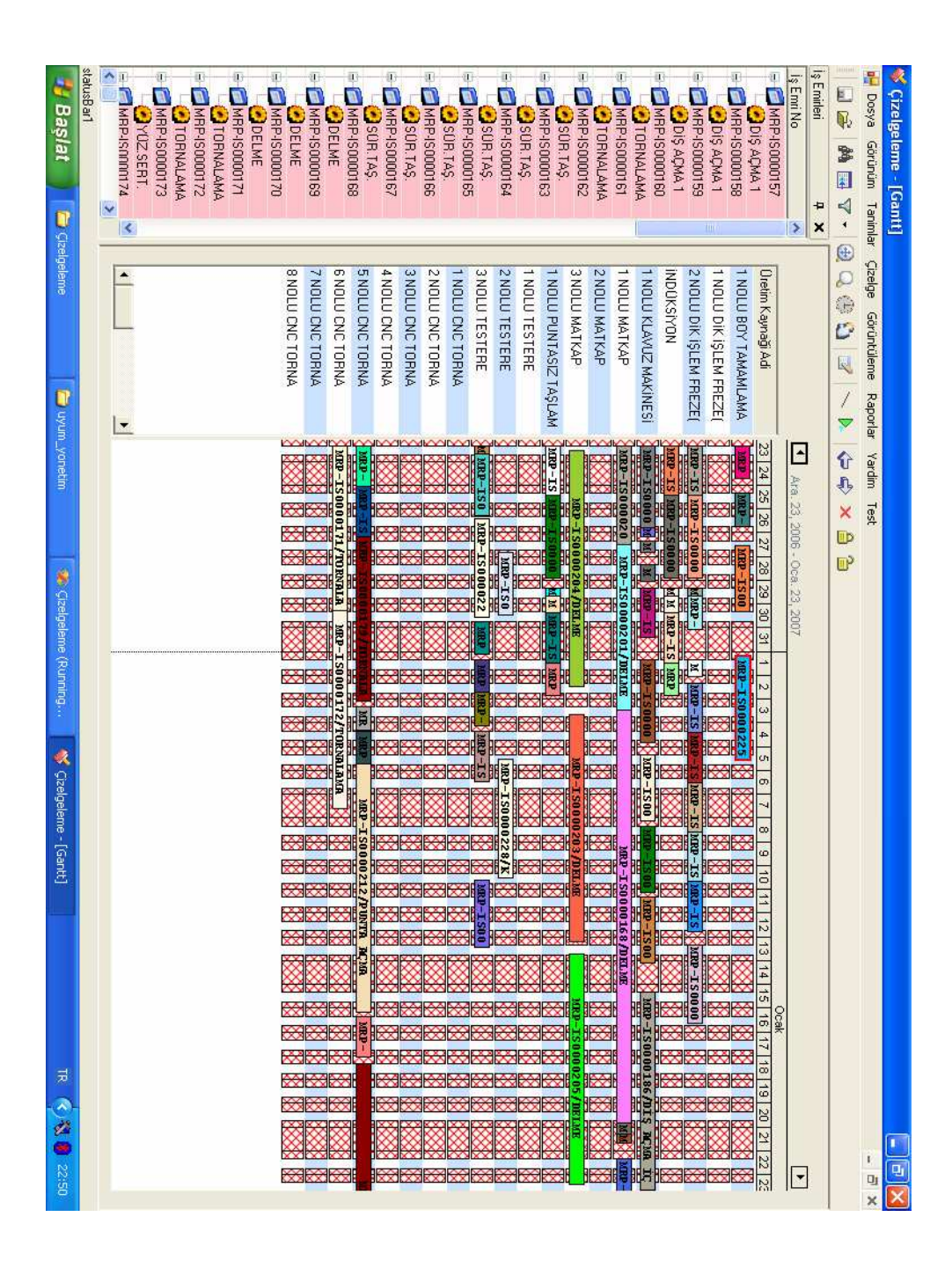

Şekil 4.5. Müşteri Önceliğine Göre Gantt

# **BÖLÜM 5. SONUCLAR VE ÖNERİLER**

Önceleri işletmelerin temel hedefi karlılık iken günümüzde temel hedef müşteri tatmini haline gelmiştir. Müşteri varsa işletmede vardır. Müşteriyi tatmin edecek ürün veya hizmeti üretecek sistemi kurmak başarının temel kriteridir. Bu bağlamda çizelgeleme algoritmaları sistemi kurma ve yönetmede yarar sağlar. Müşteriye belirlenen teslim tarihinde, gecikme olmaksızın hizmet sunabilir aynı zamanda kar artışı, kaynakların daha etkin kullanımı vs. konularda ilerleme kaydedilebilir.

Sürekli üretim yapan atölye tipi sistemlerin, çizelgeleme problemi ortaya çıkmaktadır. Üretim hızının arttırılması, sağlıklı bir tasarlama yapılması ve işletmenin ekonomik sorunlarına çözüm getirmeye yönelik olmasından dolayı, üretim çizelgeleme konusu endüstride büyük önem taşımaktadır. Kaliteli ve yüksek hızda bir üretim düzeyine ulaşmak gerçekte çizelgeleme çalışmalarının detaylı ve iyi bir şekilde yapılması ile sağlanır.

Ayrıca alternatif çözümler sağlayabilmekle beraber sonuca ulaşmayı kolaylaştıran ve bilgisayar destekli çizelgeleme çalışmalarına kolaylıkla uyum sağlayan sezgisel yöntemler daha yaygın olarak kullanılmaktadır. Ayrıca bu tür problemler için, son dönemlerde geliştirilen bilgisayar programlarının kullanılmasının sağladığı yarar da kaçınılmazdır.

Bu tez çalışmasında Türkiye'nin önde gelen yazılım firmalarından olan Uyumsoft'un veritabanı ve bir otomotiv yan sanayi firması olan Sampa Otomotiv San ve Tic Ltd. Şti.'nın örnek üretim kaynakları ve ürün ağaçları kullanılarak firmanın ihtiyaç duyduğu müşteri öncelikli çizelgeleme yapılmıştır.

Bu uygulama çizelgeleme sonucunu, Xml biçiminde üreterek daha sonraki çalışmalarda kullanılabilecek temel bir altyapı oluşturmaktadır. Çizelgelemenin ürettiği Xml biçimi kullanarak geliştirilecek optimizasyon işlemleri için sadece algoritma üzerinde odaklanma olanağı vermektedir. Uygulamamız

Bu çizelgeleme yazılımı sonuç olarak;

- 1. Çizelgeleme kullanım kolaylığı
- 2. Bağımsız veya Uyum 2005 ERP programı ile entegre çalışabilme
- 3. Müşteri öncelikli çizelgeleme yapabilme
- 4. Çizelgeleme sonucunun Xml biçiminde üretilmesi

Özellikleri ile piyasadaki çizelgeleme yazılımlarına göre farklılık gösterir.

### **KAYNAKLAR**

- [1] BUFFA E. , Modern Production Management, John Wiley and Sons, Inc., 1965, 8. 30.
- [2] Assistant Professor TASGETIREN M., F., Fatih University (Ders notlari)
- [3] BAKER, K., R., Introduction to Sequencing and Scheduling, John Wiley and Sons, New York, 1974.
- [4] BAKER, K., R., and Schrage, L., E., "Finding an Optimal Sequencing by Dynamic Programming: An Extension to Precedence-Related Tasks", Operations Research, Volume 26, No: 1, 1978.
- [5] GUPTA, S., and KYPARISIS, J., "Single Machine Scheduling Research", OMEGA International Journal of Management Science, Volume 15, No: 3, pp. 207- 227, 1987.
- [6] DİLEEPAN, P., and SEN, T., "Bicriterion Static Scheduling Research For A Single Machine", OMEGA International Journal of Management Science, Volume 16, No: 1, pp. 53-59, 1988.
- [7] SARIKAYA, B., Otomotiv Yan Sanayinde Bir Üretim Çizelgeleme Probleminin İncelenmesi, Cukurova Üniversitesi Fen Bilimleri Enstitüsü, Adana 2005
- [8] TEKİN M., Üretim Yönetimi, Cilt1, Konya, 1996, S.205, S.206
- [9] ACAR N., Üretim Planlaması Yönetim ve Uygulamaları, 5.Baskı, Milli Prodüktivite Merkezi Yayınları no:280, Ankara, 1996, S.39
- [10] TEKİN M., Üretim Yönetimi, S.205, S.206
- [11] CELİKÇAPA O., F., Endüstri İşletmelerinde Üretim Yönetimi ve Teknikleri, Uludağ Üniversitesi Basımevi , 1995, S.35-36
- [12] NARASİMHAN S., MCLEAVEY D., BİLLİNGTON P., Production Planning and Inventory Control , Second Edition, Prentice- Hall International, Inc, 1995, S.403
- [13] CELIKÇAPA, O., F., A.g.e., S.35-36
- [14] TEKİN M., Üretim Yönetimi, S.190-191
- [15] KOBU B., Üretim Yönetimi, Fatih Matbaası, İstanbul, 1977, S.462-463
- [16] TEKİN Mahmut, Üretim Yönetimi, S.192-193
- [17]  $\frac{http://www.w3.org/}{http://www.w3.org/)}$
- [18] http://msdn2.microsoft.com
- [19] www.sampa.com.tr

## **EKLER**

### **Ek-1. XML Dosyası**

Çizelgeleme sonucu oluşan XML'e bir örnek için ekteki CD'deki xmlfile.txt dosyasından bakılabilir.

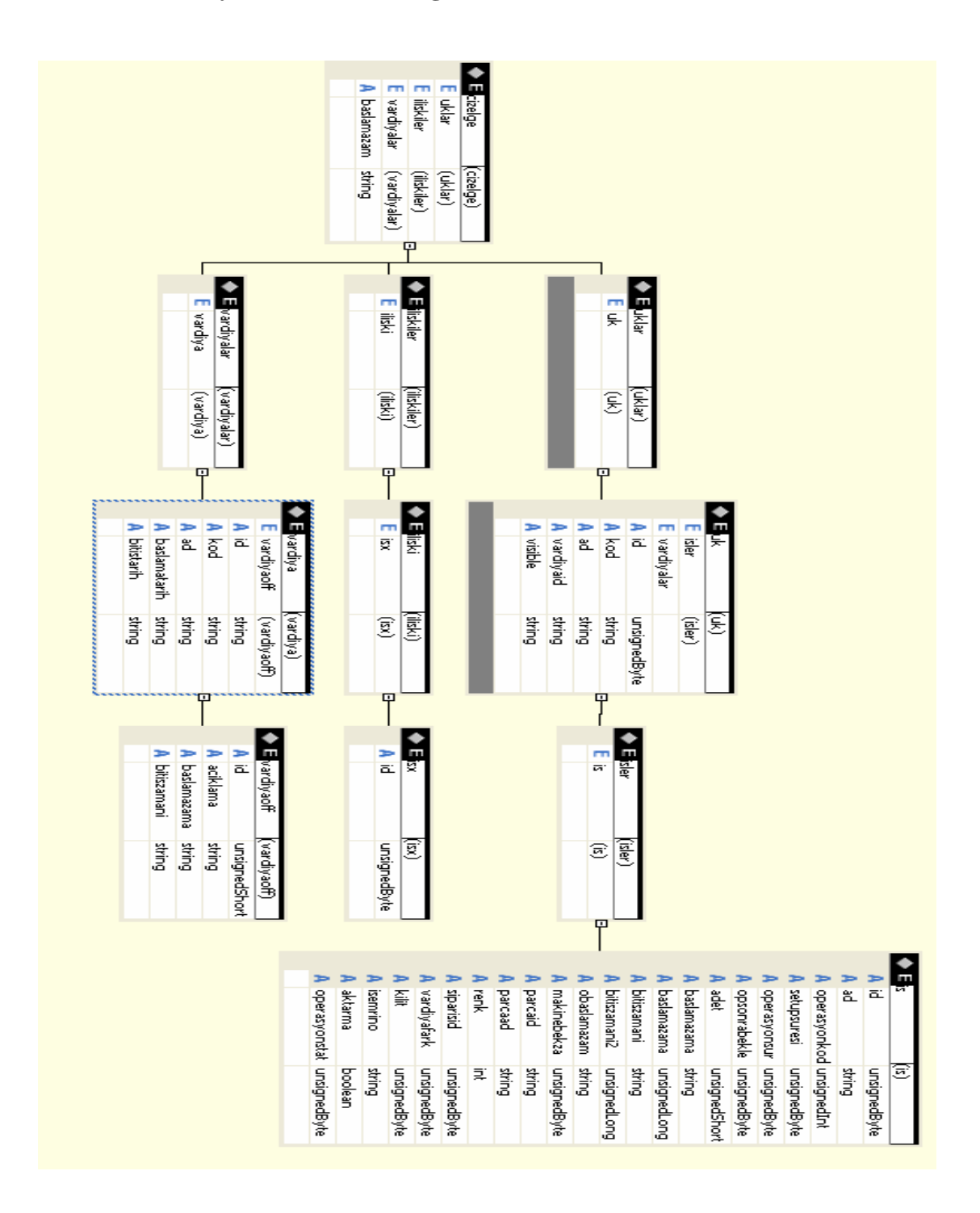

#### **Ek- 2. XML Dosya** ş**emasının** ş**ema görünümü**

### **Ek - 3. XML Dosya** ş**eması**

Çizelgeleme sonucu oluşan XML'e şemasını ekteki CD'deki xmlfilesema.txt dosyasından bakıla bilir.

# ÖZGEÇMİŞ

Erçin Tevfik ÖZTUNCEL, 18 Haziran 1976 Trabzon doğumludur. Trabzon Gazipaşa İlkokulunun sonrasında Zehra Kitapçı Ortaokulu, Affan Kitapçı Lisesini tamamlayarak. Lisans öğrenimini 1997-2000 yılları arasında Sakarya Üniversitesi Mühendislik Fakültesi Endüstri Mühendisliğinde tamamladıktan sonra, 2002 yılında yüksek lisansa başlamıştır.Halen SYS Sesli Yanıt Sistemleri firmasında,

Yazılım mühendisi olarak çalışmaktadır.

Eposta: eoztuncel@hotmail.com